#### ANALISIS DE CONFIABILIDAD DEL SISTEMA ELECTRICO DE PEREIRA USANDO EL SOFWARE NEPLAN APLICANDO LA RESOLUCION CREG 097 DE 2008

# ASDRUBAL HERNEY TOBON ARIAS MARIA CRISTINA GOMEZ BEDOYA

UNIVERSIDAD TECNOLÓGICA DE PEREIRA PEREIRA - COLOMBIA

2012

# ANALISIS DE CONFIABILIDAD DEL SISTEMA ELECTRICO DE PEREIRA USANDO EL SOFWARE NEPLAN APLICANDO LA RESOLUCION CREG 097 DE 2008

ASDRUBAL HERNEY TOBON ARIAS MARIA CRISTINA GOMEZ BEDOYA

> Proyecto de grado para optar Título de Tecnólogo Eléctrico

Orientador: Ph.D. ANTONIO HERNANDO ESCOBAR ZULUAGA

UNIVERSIDAD TECNOLÓGICA DE PEREIRA FACULTAD DE TECNOLOGIAS PROGRAMA DE TECNOLOGIA ELECTRICA PEREIRA - 2012

### AGRADECIMIENTOS

- A Dios por poner este reto es nuestro camino y poderlo concretar.
- A los ingenieros Antonio H. Escobar Zuluaga, Oscar Gómez Carmona y Carlos Julio Zapata, por el aporte de sus conocimientos en el desarrollo de este proyecto.
- A nuestras familias quienes fueron los que más nos alentaron para que este proyecto pudiera realizarse.

#### **DEDICATORIA**

Dedicado principalmente a nuestra familia, quienes fueron nuestro mayor apoyo en momentos de angustia, aciertos, alegrías y tristezas que hicieron parte de nuestro pasó por el camino que hoy culminamos, sin su ayuda no hubiese sido posible.

María Cristina Gómez Bedoya

Asdrúbal Herney Tobón Arias

# CONTENIDO

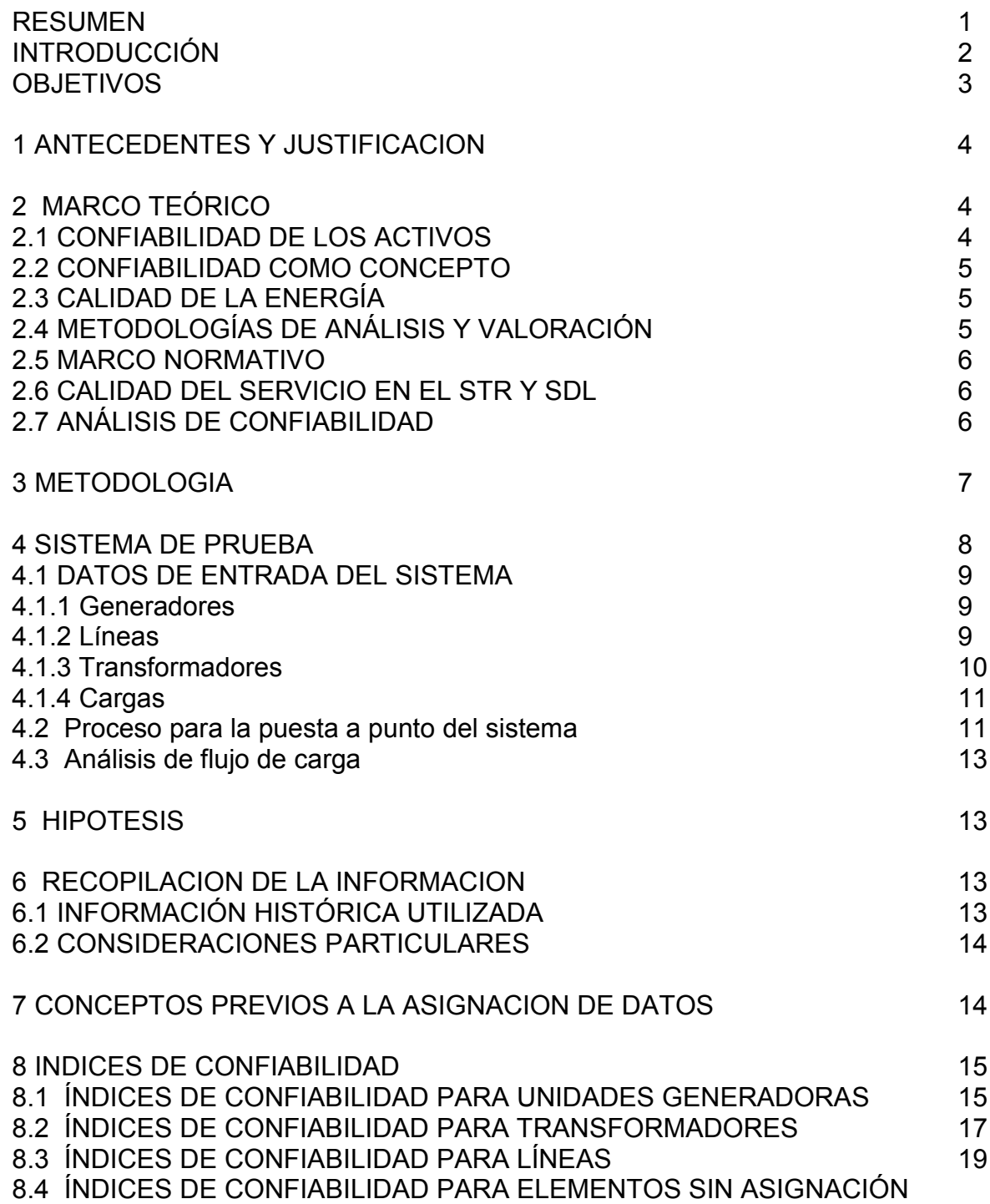

DE DATOS 23

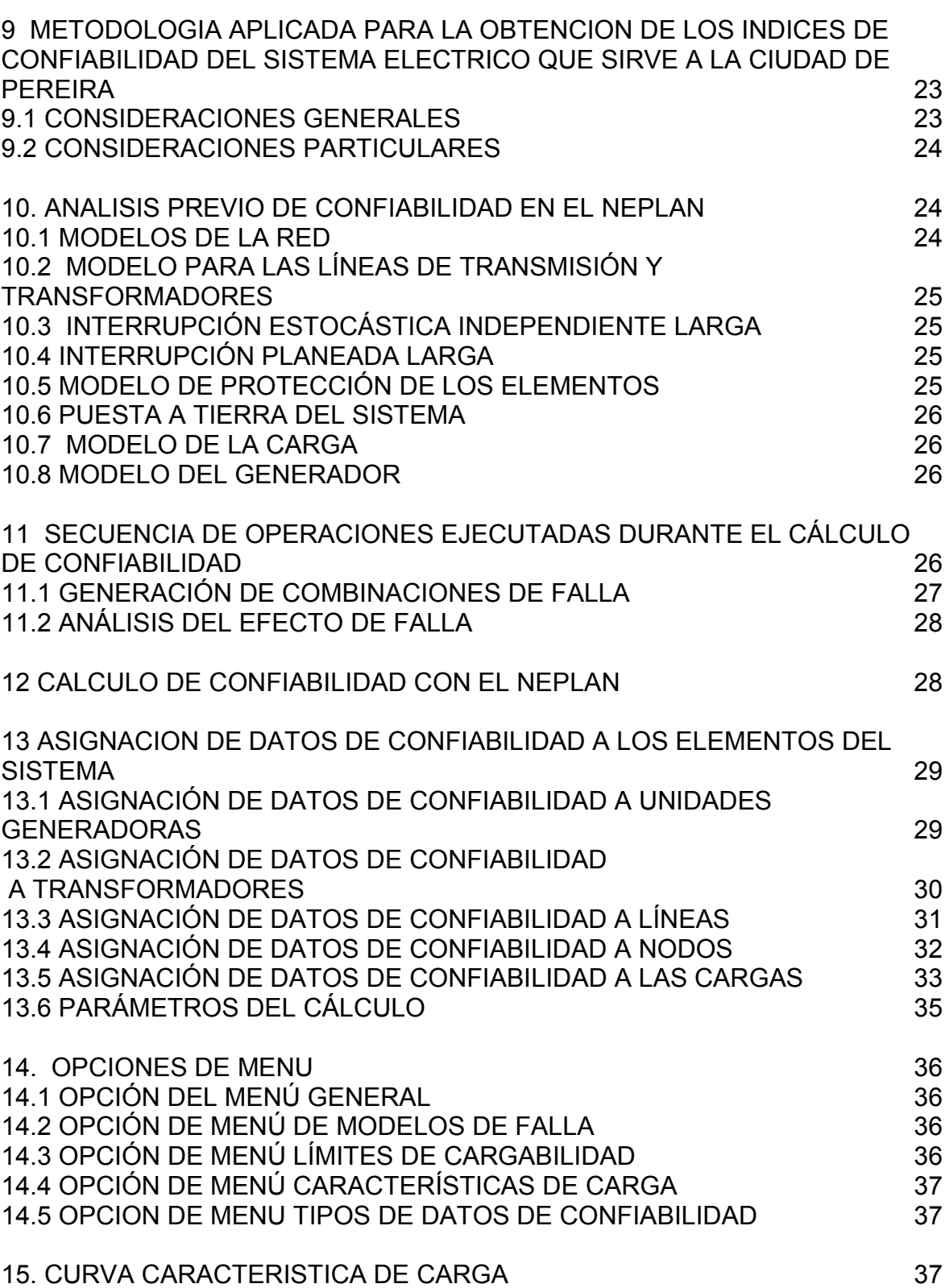

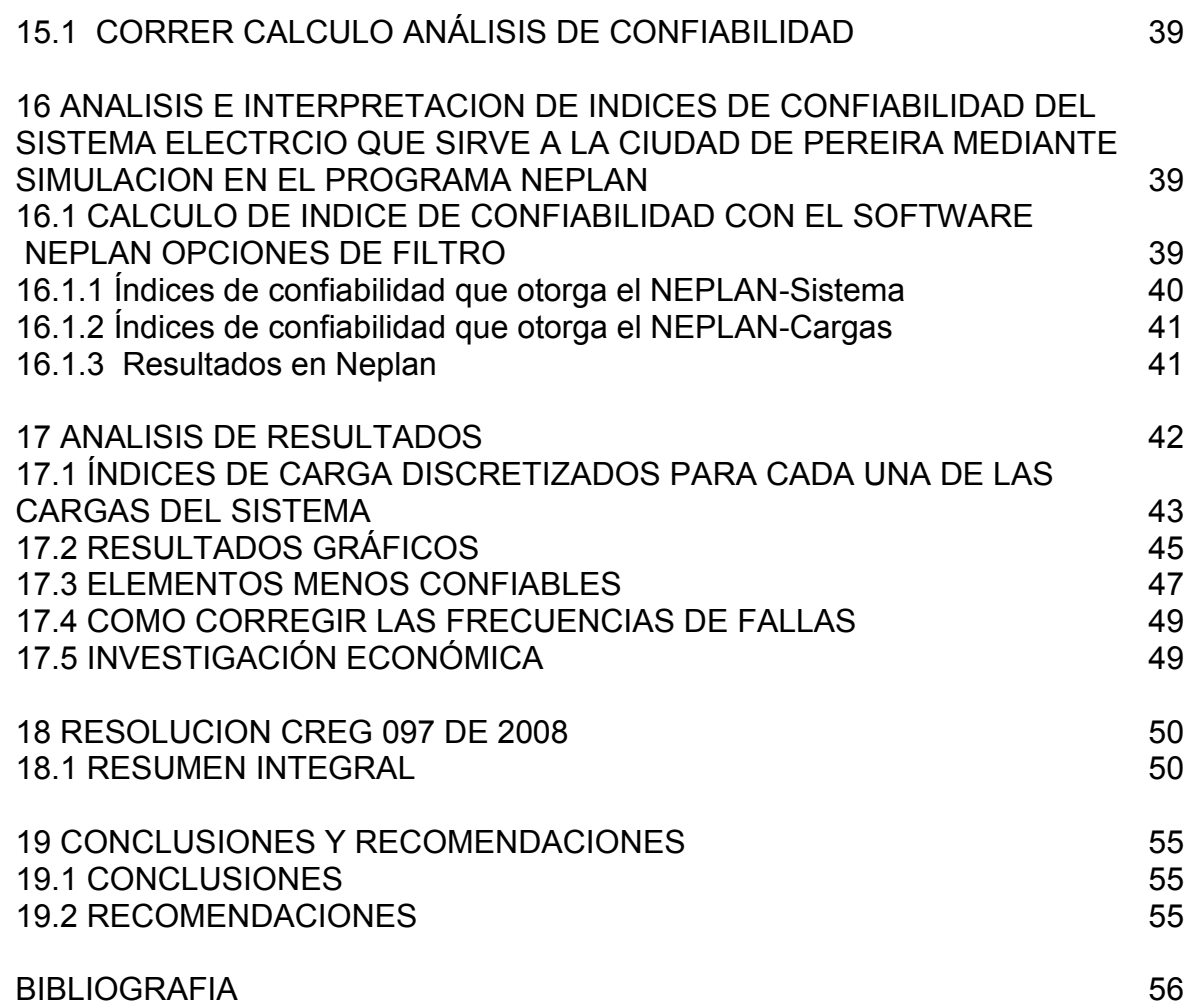

# LISTA DE TABLAS

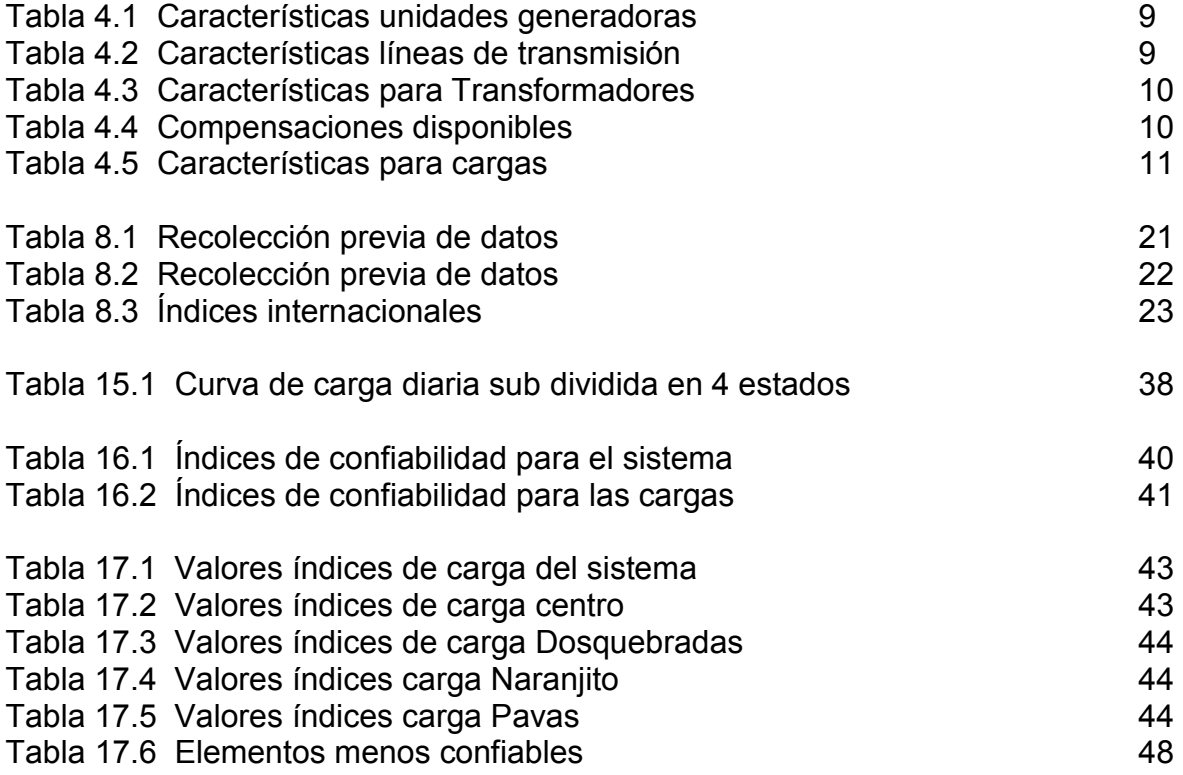

# LISTA DE FIGURAS

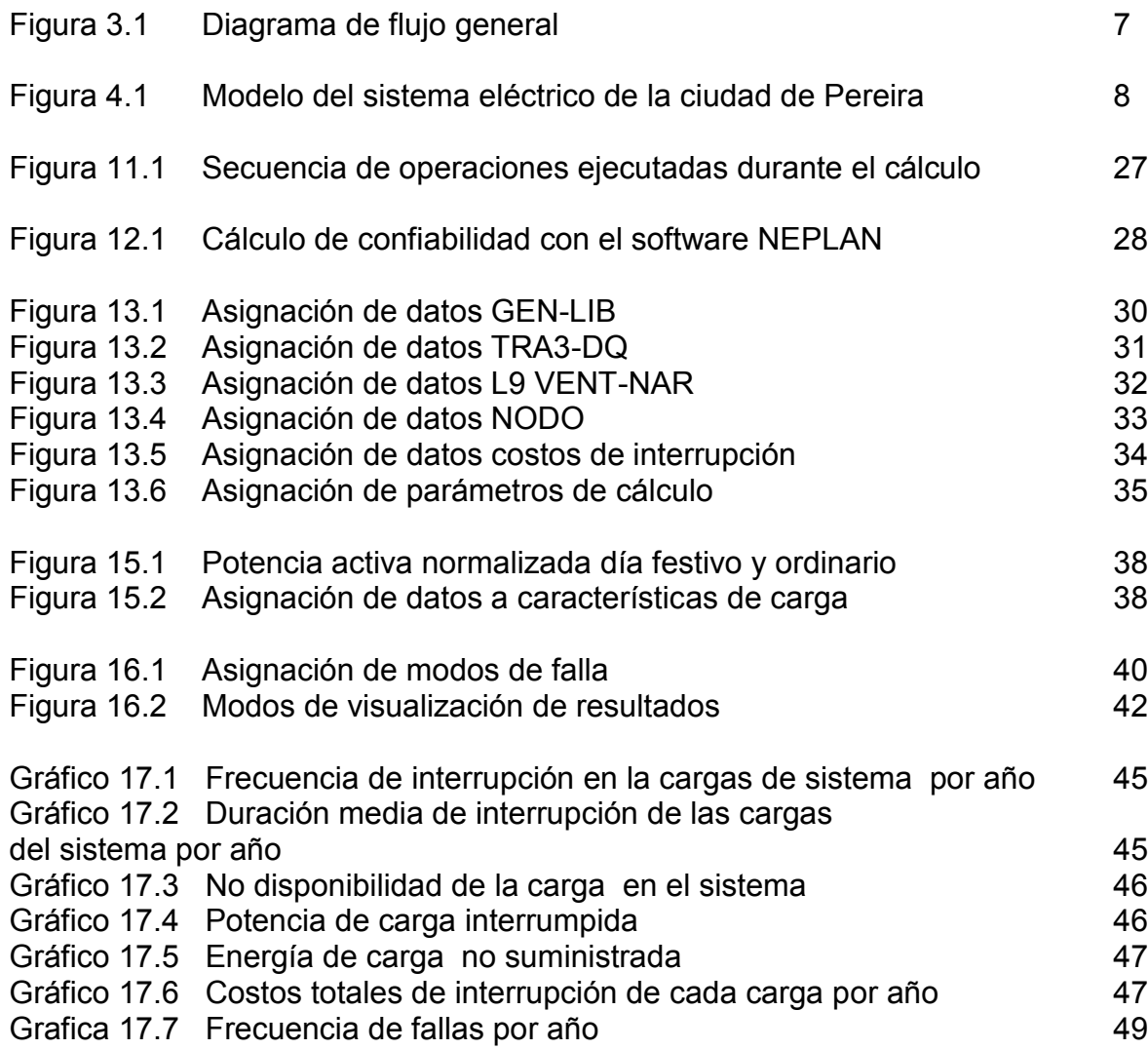

#### **RESUMEN**

En este trabajo se modeló el sistema eléctrico que sirve a la ciudad de Pereira, para estudiarlo y documentarlo mediante el software NEPLAN Versión 5.2.4 en su módulo para análisis de confiabilidad. Se presenta también un resumen integral de los principios generales y la metodología utilizada por las empresas eléctricas colombianas para el establecimiento de los cargos por uso de los sistemas de transmisión regional (STR), dentro de las cuales se encuentra la Empresa de Energía de la ciudad de Pereira.

#### **INTRODUCCION**

La confiabilidad centrada en los activos presenta un enfoque integral para la descripción y análisis de estrategias para el mantenimiento preventivo y restitución de activos en el sistema eléctrico tanto de transmisión regional como de distribución local.

El concepto básico de confiabilidad se relaciona con la cantidad de componentes de un equipo que fallan en un período de tiempo t. Si bien la definición precisa de confiabilidad debe realizarse en función de la probabilidad de ocurrencia de fallas, la confiabilidad de un sistema o equipo se relaciona con la idea de una probabilidad alta de que dicho equipo o sistema permanezca en funcionamiento por un número de horas (años) sin fallar [4].

La definición de calidad de la energía se puede establecer como la ausencia de interrupciones, sobretensiones, deformaciones producidas por determinadas situaciones en la red y variaciones de voltaje suministrado al usuario. Actualmente la calidad de la energía es el resultado de una atención continua que se ha venido desarrollando enfocada hacia el mejoramiento de todos los equipos que intervienen en el proceso desde la generación hasta la distribución final (entrega al usuario) [4].

En años recientes, esta atención ha sido de mayor importancia debido al incremento del número de cargas sensibles en los sistemas eléctricos, las cuales, por sí solas, resultan ser una causa de degradación en la calidad de la energía eléctrica.

### **OBJETIVOS**

#### OBJETIVO GENERAL

Evaluar la confiabilidad de los activos del sistema eléctrico de la ciudad de Pereira mediante la implementación y documentación del modulo de confiabilidad del software NEPLAN e interpretar las definiciones establecidas en la resolución 097 del 2008 de la CREG.

#### OBJETIVOS ESPECÍFICOS

•Estudiar y documentar el uso del software NEPLAN para análisis de confiabilidad

•Utilizar el software NEPLAN para análisis de confiabilidad

•Presentar un análisis integral de los índices de confiabilidad del STR y SDL establecidos en la resolución CREG 097 de 2008.

### 1. ANTECEDENTES Y JUSTIFICACION

Alrededor de un 30% de todas las fuentes mundiales de energía primaria son empleadas para generar energía eléctrica la cual es principalmente transmitida y distribuida usando sistemas de alta tensión alterna de 50 Hz o 60 Hz. Hoy día es importante diseñar y operar sistemas eléctricos que tengan alta eficiencia y que tengan un alto grado de seguridad y confiabilidad. En los sistemas eléctricos el hecho de no disponer de electricidad en un determinado momento puede producir consecuencias negativas. La interrupción del servicio de electricidad puede causar: pérdida de datos almacenados en un computador; detención de un proceso en una cadena productiva; la alteración o interrupción de una operación médica; pérdidas de productos que se están procesando; accidentes de tránsito por falta de semáforos; inseguridad por la desconexión de sistemas de alarmas; entre otras.

En el caso específico de la ciudad de Pereira resulta interesante aplicar el módulo de confiabilidad que ofrece el software de NEPLAN para diversos análisis. Por esta razón se propone realizar el presente proyecto usando este programa, aprovechando este módulo de confiabilidad y desarrollar análisis de activos con él.

La continuidad en la Distribución de Energía Eléctrica en el STR(sistema de transmisión regional) y en los sistemas de distribución local (SDL), dentro de los niveles de calidad establecidos, será responsabilidad de los Operadores de Red, sin perjuicio de la responsabilidad a cargo del Operador de Red por los daños y perjuicios causados a usuarios o terceros, el incumplimiento de la calidad definida en la Resolución CREG 097 de 2008, dará lugar a la aplicación de compensaciones al Operador de Red, a favor de los usuarios [4].

Las compensaciones se aplicarán disminuyendo el Ingreso que le corresponde a cada Operador de Red. Para tal efecto, el LAC (liquidador y administrador de cuentas) calculará las compensaciones que deberán ser asumidas por el OR (operador de red).

# 2. MARCO TEORICO

#### 2.1. CONFIABILIDAD DE LOS ACTIVOS.

La confiabilidad centrada en los activos presenta un enfoque integral para la descripción y análisis de estrategias para el mantenimiento preventivo y restitución de activos en el sistema eléctrico tanto de transmisión regional STR como de distribución local SDL [4].

# 2.2. CONFIABILIDAD COMO CONCEPTO

El concepto básico de confiabilidad se relaciona con la cantidad de componentes de un equipo que fallan en un período de tiempo t. Si bien la definición precisa de confiabilidad debe realizarse en función de la probabilidad de ocurrencia de fallas, la confiabilidad de un sistema o equipo se relaciona con la idea de que la probabilidad de que dicho equipo o sistema permanezca en funcionamiento por un número de horas (años) sin fallas, sea alta [3].

# 2.3. CALIDAD DE LA ENERGÍA

La calidad de la energía se puede definir como la ausencia de interrupciones, sobretensiones, deformaciones producidas por determinadas situaciones en la red y variaciones de la tensión suministrada al usuario. Actualmente la calidad de la energía es el resultado de una atención continua que se ha venido desarrollando enfocada hacia el mejoramiento de todos los equipos que intervienen en el proceso desde la generación hasta la distribución final (entrega al usuario). En años recientes, esta atención ha sido de mayor importancia debido al incremento del número de cargas sensibles en los sistemas eléctricos, las cuales, por sí solas resultan ser una causa de degradación en la calidad de la energía eléctrica [4].

# 2.4. METODOLOGÍAS DE ANÁLISIS Y VALORACIÓN

Para analizar la confiabilidad en los sistemas de distribución existen diferentes metodologías de valoración las cuales se pueden abordar bajo tres enfoques:

- 1. Analítico
- 2. Enumeración de estados
- 3. Simulación.

#### Analítico

Representan el sistema por un modelo matemático y evalúan los índices de Confiabilidad con este modelo usando soluciones matemáticas [3].

#### Enumeración de estados

La técnica de enumeración de estados consiste en determinar en su totalidad los estados en que se puede encontrar el sistema bajo estudio.

El inconveniente que surge bajo éste enfoque es la dimensionalidad que adquiere el problema dado que la cantidad de estados factibles depende exponencialmente tanto del número de componentes presentes como la cantidad de estados posibles para cada uno de ellos [3].

#### Simulación

Estima los índices de confiabilidad simulando el proceso y el comportamiento aleatorio del sistema, el método trata el problema como una serie de experimentos reales [3].

#### 2.5. MARCO NORMATIVO

La resolución CREG 097/08 establece las reglas que se deben cumplir en cuanto a la calidad en la prestación del servicio de distribución de energía eléctrica en los STR y SDL. Para nuestro caso en los STR define el tratamiento aplicable a los Operadores de Red cuando no cumplan las condiciones allí establecidas.

#### 2.6. CALIDAD DEL SERVICIO EN EL STR Y SDL.

La continuidad en la Distribución de Energía Eléctrica en los STR y SDL, dentro de los niveles de calidad establecidos, será responsabilidad de los Operadores de Red. El incumplimiento de la calidad definida en la Resolución CREG 097 de 2008 dará lugar a la aplicación de compensaciones a favor de los usuarios.

Hay incumplimiento en la prestación continua del servicio de distribución de energía eléctrica en los STR y SDL cuando se presenten indisponibilidades que ocasionen energía No Suministrada o por dejar no operativos otros activos.

#### 2.7. ANÁLISIS DE CONFIABILIDAD

Para realizar estudios de confiabilidad es necesario tener muy en claro los conceptos necesarios acerca del funcionamiento de cada uno de los elementos de un sistema de potencia, como: generadores, líneas de transmisión, transformadores y cargas entre otros. De igual manera es indispensable tener un conocimiento previo sobre flujos de carga y de los conceptos que se han desarrollado para el análisis del mismo.

### 3. METODOLOGIA

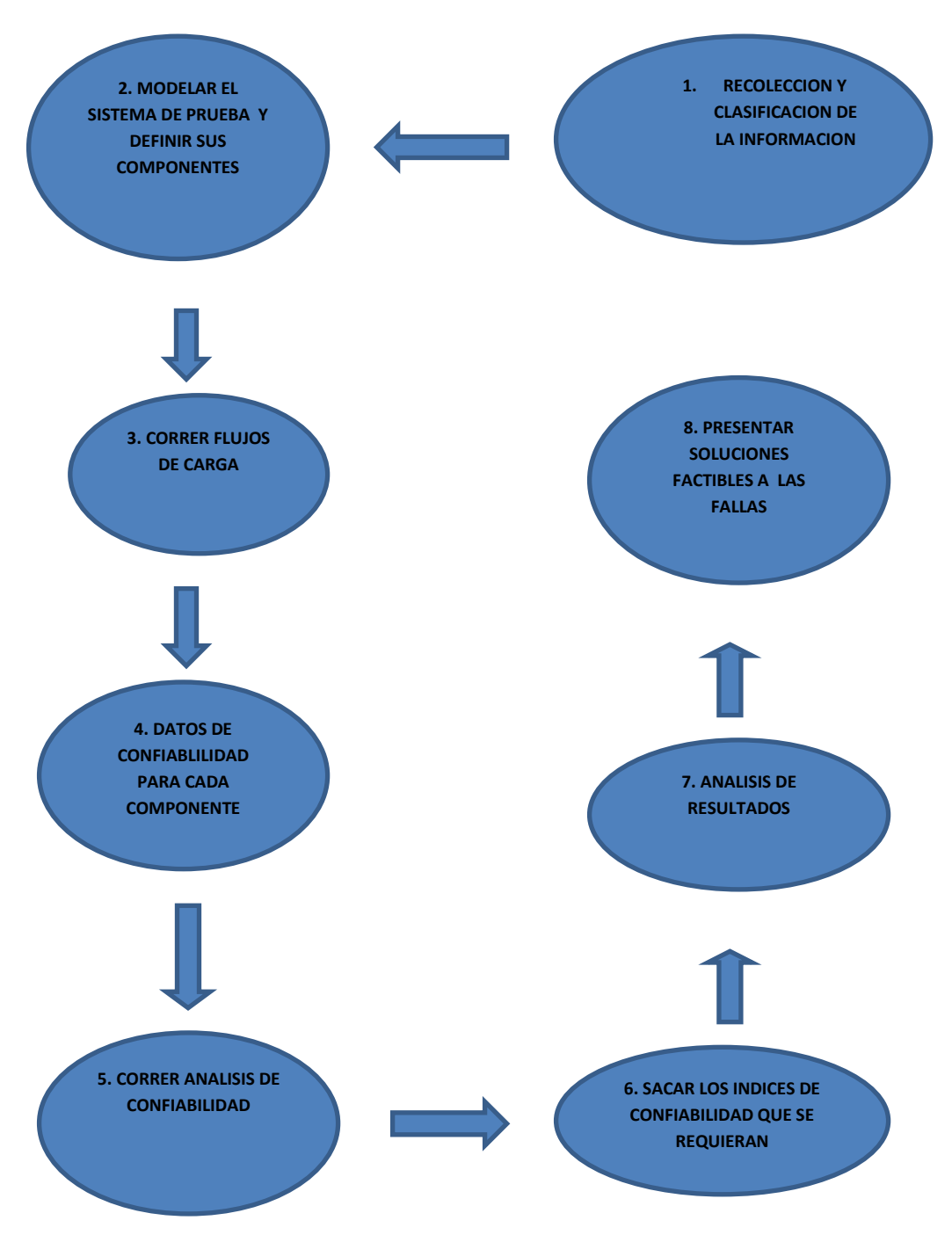

Figura 3.1: Diagrama de flujo general.

En la figura 3.1: se presenta el procedimiento general aplicado en este trabajo para realizar el análisis de confiabilidad mediante el software NEPLAN.

# 4. SISTEMA DE PRUEBA

Modelo del sistema eléctrico de Pereira.

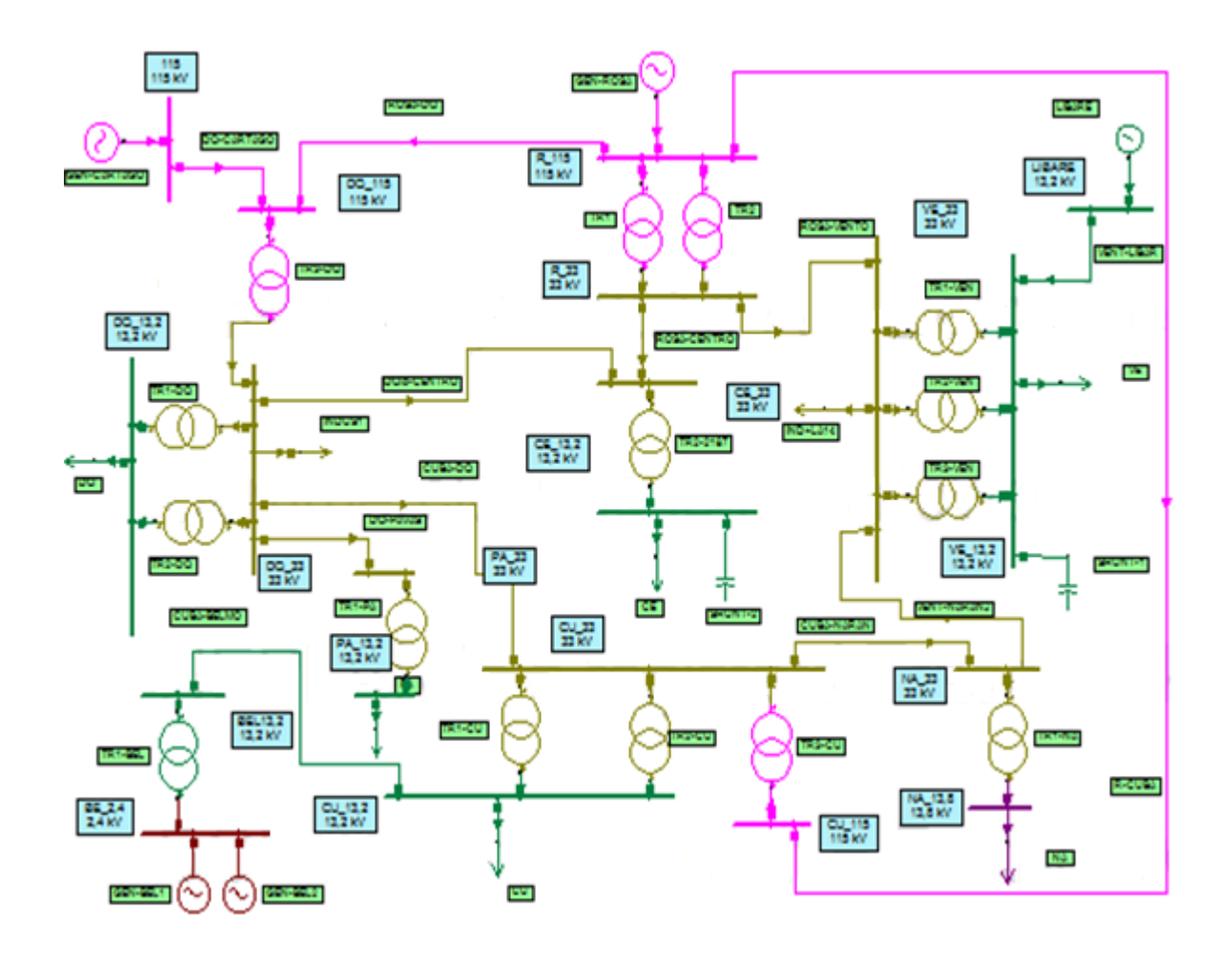

Figura 4.1: Modelo del sistema eléctrico de la ciudad de Pereira.

# 4.1. DATOS DE ENTRADA DEL SISTEMA.

Características para el sistema eléctrico que sirve a la ciudad de Pereira.

### 4.1.1. Generadores

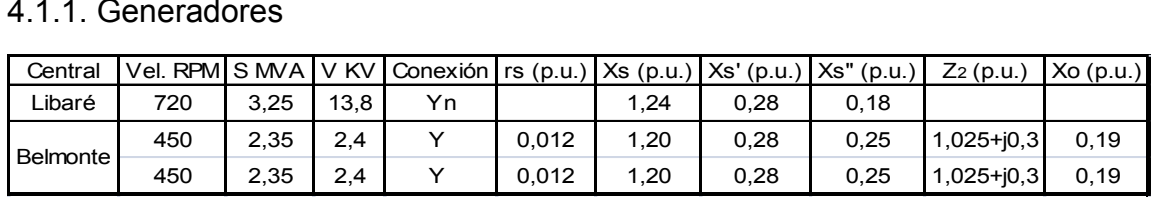

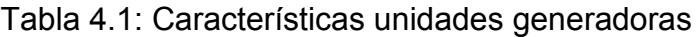

#### 4.1.2. Líneas

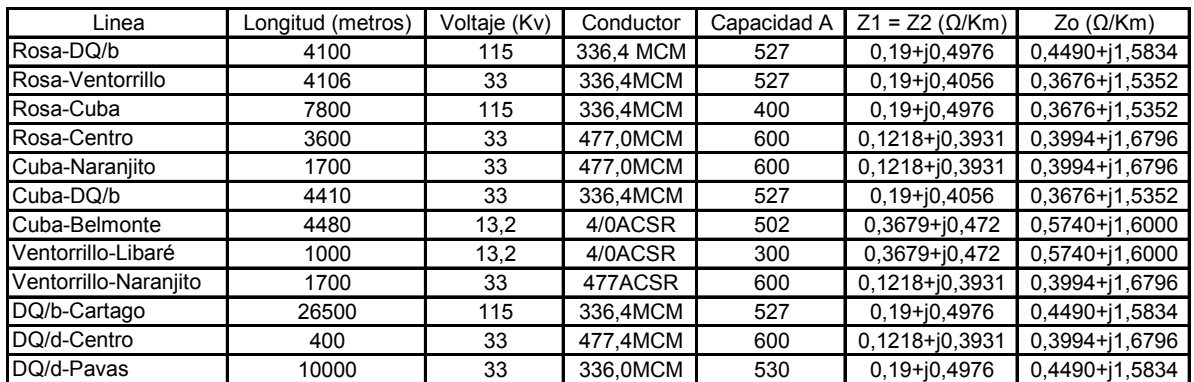

Tabla 4.2: Características líneas de transmisión

# 4.1.3. Transformadores

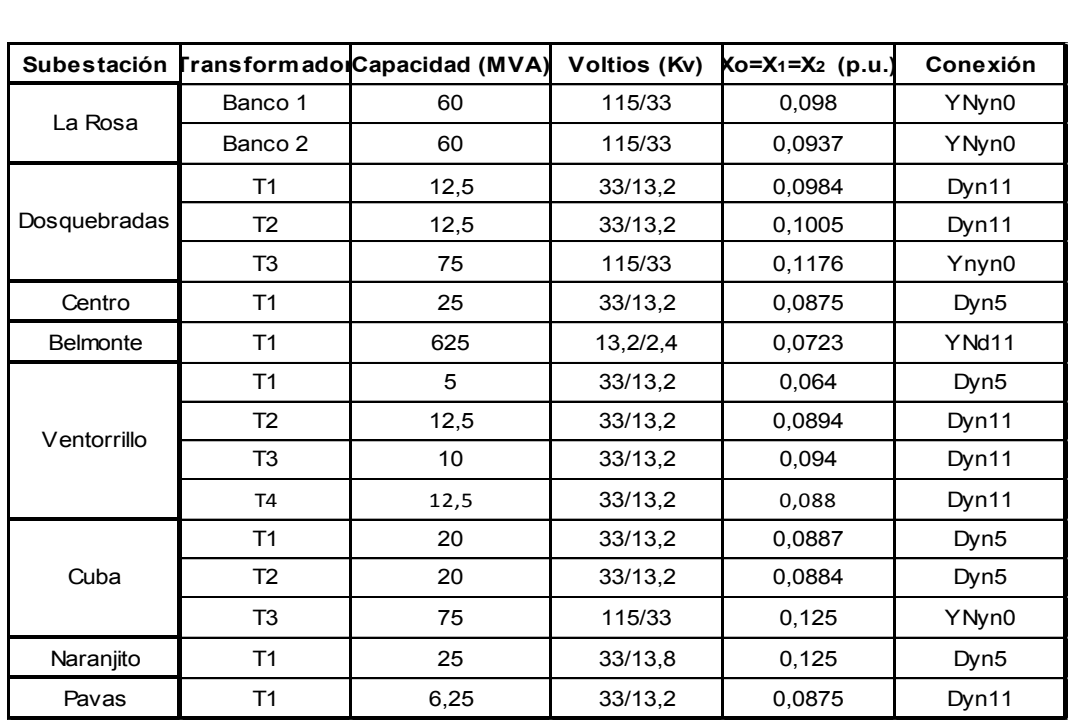

Tabla 4.3: Características para Transformadores

Los valores en p.u. tienen como base los valores nominales de los equipos.

Compensaciones disponibles:

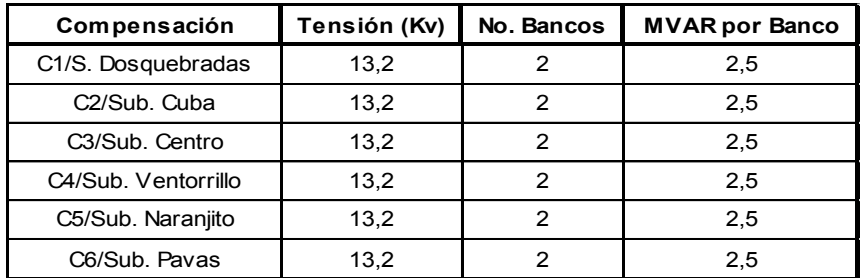

Tabla 4.4: Compensaciones disponibles

 Para resolver el caso base en función del flujo de carga, se cuenta como alternativa de compensaciones capacitivas: 2.5 MVAR o 5 MVAR solo para los nodos indicados en la tabla 4.4:

#### 4.1.4. Cargas

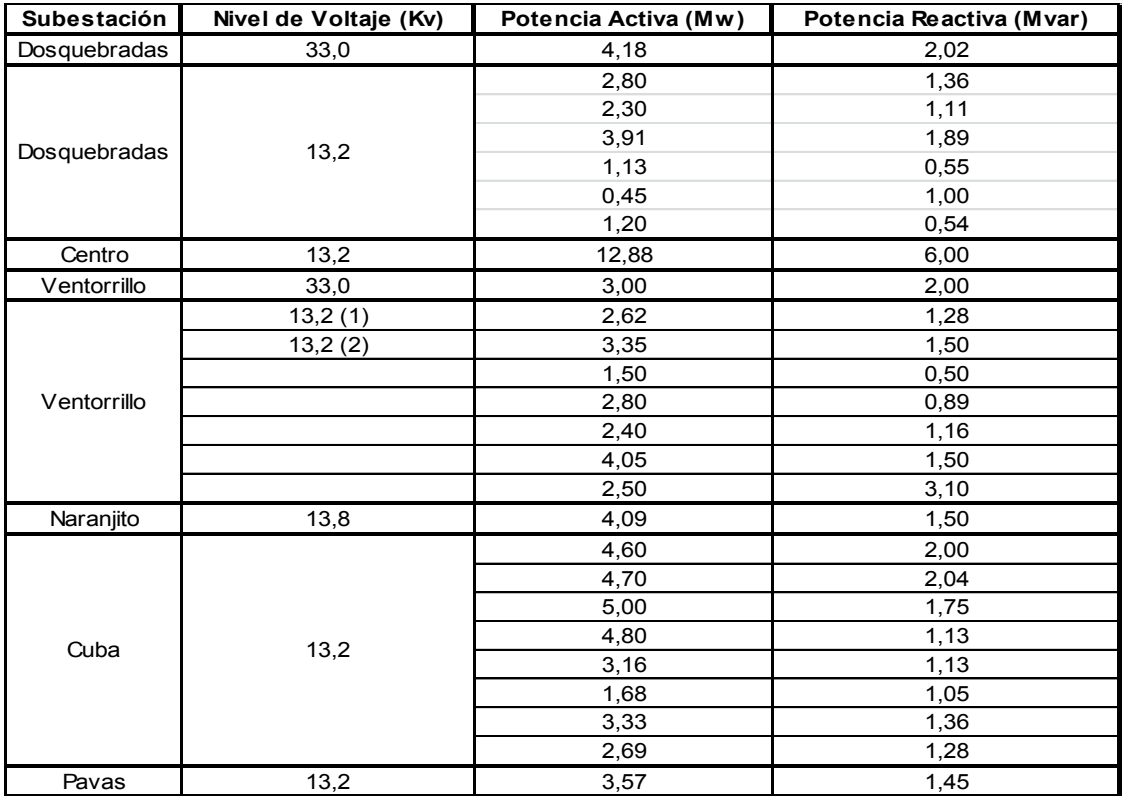

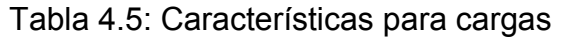

NOTA: La información anterior es útil para propósitos académicos únicamente.

#### 4.2. PROCESO PARA LA PUESTA A PUNTO DEL SISTEMA.

A continuación se presenta una breve descripción de los pasos que se aplicaron para llevar al sistema a un estado adecuado para el desarrollo del presente estudio, En este documento se asume el conocimiento previo por parte del lector de los conceptos básicos de modelamiento para flujos de carga. Si, esto no es así, se recomienda consultar antes de seguir, ya que esta última parte mencionada no es objeto del presente estudio.

En el primer paso del proceso se introducen los datos de todos los elementos; las cargas de los diferentes circuitos en los nodos se agruparon en una sola carga. Por ejemplo, las cargas de la subestación centro (CE) denominadas CE1, CE2 y CE3 se agruparon en la carga denominada CE.

El siguiente paso después de la entrada de datos consistió en poner a punto el caso base. Para esto se asumió que todos los transformadores tienen taps disponibles desde la posición -5 hasta la posición 5. Al mover los taps del transformador 3 de Dosquebradas (TR3-DQ) a la posición -1 y 0 se subían mucho los reactivos que ingresaban por la subestación La Rosa y se reducían las tensiones. En la posición -3 se reducían los reactivos que ingresaban por la subestación La Rosa y la tensión se establecía en 99.47%.

Para el transformador 1 y 2 de Dosquebradas (TR1-DQ, TR2DQ), se aplicó el mismo proceso que el anterior teniendo en cuenta que hubiera una mejora en los reactivos del sistema y que las tensiones quedaran dentro de los límites. El tap se dejó en la posición 5 para los transformadores 1 y 2.

El proceso se continúa hasta ajustar las posiciones de todos los transformadores en una posición que resulte conveniente para el sistema, es decir, que minimice el ingreso de potencia reactiva al sistema, desde los nodos frontera, y que permita que las tensiones del sistema se encuentren dentro de los límites permitidos. En este trabajo se asumió que la tensión en todos los nodos debe encontrarse entre el 95% y el 105% de la tensión nominal.

Al finalizar el ajuste de taps, se obtuvieron unos reactivos del orden de 49.949 Mvar. Para reducir más su valor se desarrollaron los siguientes pasos:

- 1. Se conectaron dos compensaciones capacitivas paralelo de 5 Mvar cada una. Para esto se evaluó el impacto de conectarlos en nodos de 13.2 KV ya que en nodos superiores representan un mayor costo.
- 2. Se conectó una compensación capacitiva en el nodo de Dosquebradas de 13.2 KV y otra en el nodo del centro de 13.2 KV. Esta opción alteraba los límites en el nodo de Belmonte y solo rebajaba los reactivos hasta 38.738 Mvar en el generador de La Rosa. Luego se conectaron las dos compensaciones en el nodo de 13.2 KV de la subestación Centro. Los resultados no fueron muy buenos.
- 3. Después de varios intentos se conectaron a los nodos de 13.2 KV de Centro y de Ventorrillo, con resultados más favorables de 38.662 Mvar para los reactivos de La Rosa. Se tomó esta opción para seguir con el proceso de estudio.

Después de todo este proceso se llegó lo más cerca posible a los objetivos establecidos previamente, los cuales eran estabilizar las tensiones entre 1.05 p.u. (105%) como máximo y 0,95 p.u. (95%) como mínimo, y reducir al máximo la potencia reactiva que ingresa por los nodos frontera, ya que existe un consumo de reactivos que supera el máximo establecido en la regulación.

# 4.3. ANÁLISIS DE FLUJO DE CARGA

Dados los estados de carga y planificación de la generación, un análisis de flujo de carga se realiza para verificar la convergencia de flujo y la conformidad de apremios técnicos, tales como límites de capacidad de transporte o voltajes en los nodos.

#### 5. HIPÓTESIS

En el sistema de generación se han considerado las siguientes hipótesis:

- Se considera falla a todo evento que haya provocado la salida no programada de cualquier unidad generadora.
- Para la elaboración de la base de datos se toma en cuenta el tiempo total de falla, así como el tiempo total de mantenimiento, para así facilitar la obtención del tiempo de operación de la máquina.
- Las transiciones operación-falla y operación-mantenimiento fueron tomadas en cuenta para la enumeración de las fallas y mantenimientos que tuvieron efecto en el periodo de análisis.

En el sistema Eléctrico de se han considerado las siguientes hipótesis:

- Se considera falla a todo evento que haya provocado la salida inesperada de cualquier elemento del sistema, sean estos: transformadores o líneas.
- Debido a que no se posee información acerca de la operación, falla y mantenimiento de los nodos del sistema se consideran éstos como elementos ideales o es su defecto se asumen datos estadísticos internacionales. En este estudio en particular se asumen como ideales.

# 6. RECOPILACIÓN DE LA INFORMACIÓN

A continuación se describe la forma en que se realizó la recopilación de la información y su tratamiento para un periodo comprendido entre los años 2001 y 2004.

#### 6.1 INFORMACIÓN HISTÓRICA UTILIZADA

Se realizó una revisión detallada de todas las salidas presentadas en los elementos del sistema compuesto, tomando toda la información de referencia para la base de datos y tomando en cuenta la disponibilidad de la información al momento de la recolección, de esta manera se observó y tabuló el comportamiento cronológico de los sucesos en la descripción del sistema bajo estudio.

Los eventos que interesan son aquellos que afectan la disponibilidad del sistema, es decir, eventos en los cuales el sistema presenta inhabilidad para suministrar la energía requerida por los consumidores.

La información debía estar lo menos tratada posible, por lo tanto se remitió a las bitácoras de los diferentes elementos para la recolección de los datos. Las bitácoras son libros donde el operador escribe todos los eventos que se presentan durante el proceso que compete a su respectivo turno, allí se encuentra plasmada la información de los eventos que dieron lugar a fallas o mantenimientos.

#### 6.2 CONSIDERACIONES PARTICULARES

Para la determinación de la base de datos se han considerado tres estados en los que se pueden encontrar los componentes tanto de unidades de generación como del sistema de distribución.

- Operación
- Falla
- Mantenimiento

# 7. CONCEPTOS PREVIOS A LA ASIGNACION DE DATOS [5].

DISPONIBLE: número de horas, días, meses, años que una unidad o elemento permanece en operación durante un periodo de tiempo t.

FUERA DE SERVICIO: número de horas, días, meses, años que una unidad o elemento no opera por falla, durante un periodo de tiempo t.

MANTENIMIENTO: número de horas, meses o años que una unidad o elemento, no opera por mantenimiento, durante un periodo de tiempo t.

NUMERO FALLAS: número de veces que una unidad o elemento ha salido por falla.

NUMERO MANTENIMIENTOS: número de veces que una unidad o elemento ha salido por mantenimiento.

8. ÍNDICES DE CONFIABILIDAD [5].

Luego de obtener la base estadística o histórica de cada elemento del sistema se procede a calcular índices de confiabilidad, tales como:

- Frecuencia de fallas (número de fallas promedio por año)
- Duración promedio de la falla (tiempo medio de reparación)
- Disponibilidad de cada elemento (horas que se mantuvo en operación el elemento)

A continuación se muestran las expresiones que determinan los índices de confiablidad a ser calculados:

 $\begin{aligned} \textit{Frecuencia de falla} = \frac{\textit{# de fallas}}{\textit{Período de análisis}} \end{aligned}$ 

Tiempo medio de reparación =  $\frac{Fuera}{\# \ de \ fallas}$ 

Disponibilidad =  $HT - HF - HM$ 

HT : Horas totales del período

HF : Horas fuera de servicio por falla

HM : Horas fuera de servicio por mantenimiento

%Disponibilidad =  $\frac{\text{Disponibilidad}}{\text{HT}}$  \* 100

# 8.1 ÍNDICES DE CONFIABILIDAD PARA UNIDADES GENERADORAS

Para detallar la manera de cómo se obtuvieron los índices anteriores se cita como ejemplo la unidad generadora de libare (GEN LIB), esto es:

Para la frecuencia de falla (número de fallas promedio por año), se obtiene con la siguiente expresión:

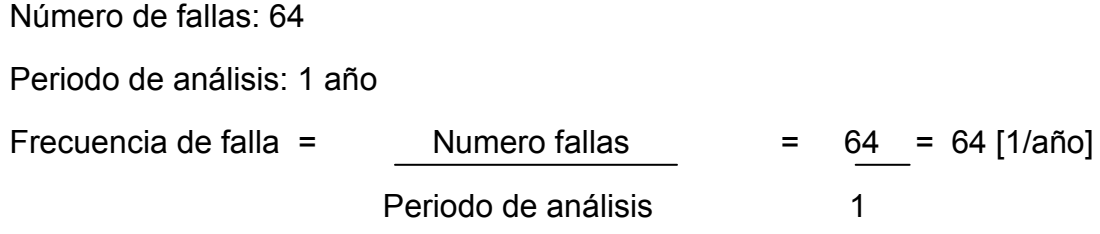

Para la duración promedio de la falla (tiempo medio de reparación), se obtiene con la siguiente expresión:

Fuera de servicio: 3,6270h

Número de fallas: 64

Tiempo medio de reparación = Fuera de servicio =  $3,6270 = 0,0566[h]$ Numero Fallas 64

Para la disponibilidad del elemento (horas que se mantuvo en operación el elemento), se tiene:

Disponibilidad = HT-HF-HM

HT: horas totales del período

HF: horas fuera de servicio por falla

HM: horas fuera de servicio por mantenimiento

Ejemplo para la unidad generadora de Libaré (GEN LIB), suponiendo que estuvo en operación por todo el año sin ser retirada por programación de despacho, esto es:

HT: 8760 h

HF: 3,6270 h

HM: 28,808 h

Disponibilidad = 8760-3,6270-28,808 = 8727,5650 h

Disponibilidad = 8727,5650 h

Porcentaje disponibilidad = 8727,5650 x 100

8760

Porcentaje disponibilidad = 99,6297

#### 8.2. ÍNDICES DE CONFIABILIDAD PARA TRANSFORMADORES

Para detallar la manera de cómo se obtuvieron los índices requeridos por el Neplan para los transformadores, se cita como ejemplo el transformador del centro (TR-CENT), esto es:

Para la frecuencia de falla (número de fallas promedio por año), se obtiene con la siguiente expresión:

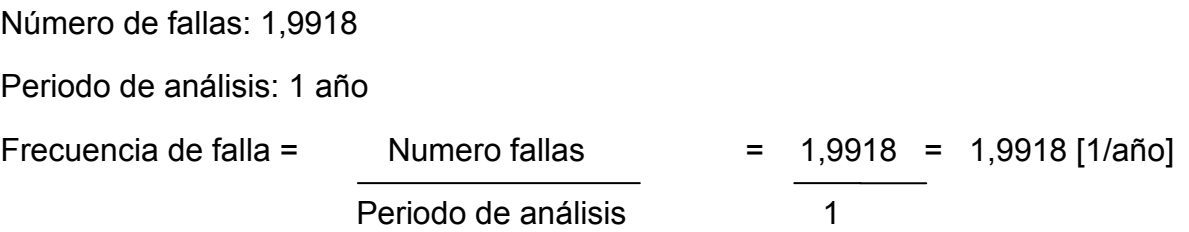

Para la duración promedio de la falla (tiempo medio de reparación), se obtiene con la siguiente expresión:

Fuera de servicio: 4,3200 h

Número de fallas: 1,9918

Tiempo medio de reparación = Fuera de servicio  $= 4,3200 = 2,168[h]$ Numero Fallas 1.9918

Para la frecuencia de mantenimiento (número de mantenimientos promedio por año), se obtiene con la siguiente expresión:

Número de mantenimientos: 6,2318 h

Periodo de análisis: 1 año

Frecuencia de mantenimientos = Numero mantenimientos [1/año] Periodo de análisis Frecuencia de mantenimientos =  $6,2318 = 6,2318$  [1/año]  $\sim$  1

Para la duración promedio del mantenimiento (tiempo medio de reparación), se tiene:

Fuera de servicio por mantenimiento: 1,8 h

Número de mantenimientos: 6,2318

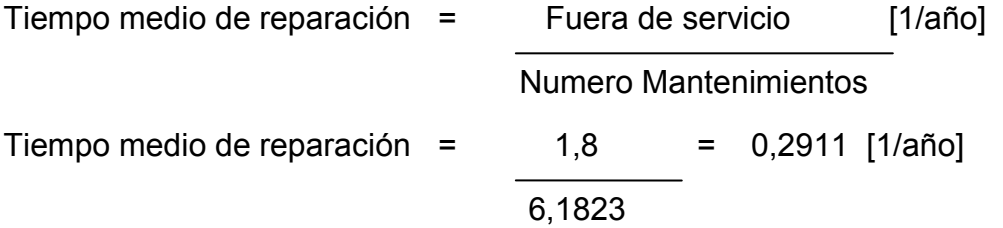

Para la disponibilidad del elemento (horas que se mantuvo en operación el elemento), se tiene:

Disponibilidad = HT-HF-HM

HT: horas totales del periodo

HF: horas fuera de servicio por falla

HM: horas fuera de servicio por mantenimiento

Ejemplo para el transformador del centro (TR-CENT), esto es:

HT: 8760 h

HF: 4,3200 h

HM: 1,8 h

Disponibilidad = 8760-4,3200-1,8

Disponibilidad = 8753,8800 h

Porcentaje disponibilidad = 8753,8800 x 100

8760

Porcentaje disponibilidad = 99,9301

#### 8.3. ÍNDICES DE CONFIABILIDAD PARA LÍNEAS

Para detallar la manera de cómo se obtuvieron los índices requeridos por el Neplan para las líneas, se cita como ejemplo el cálculo para la línea CUBA-BELMONTE (L7 CUB-BEL), esto es:

Para la frecuencia de falla (número de fallas promedio por año), se obtiene con la siguiente expresión:

Número de fallas: 17

Periodo de análisis: 1 año

Frecuencia de falla =  $\blacksquare$  Numero fallas = 17 = 17 [1/año] Periodo de análisis <u>1</u>

Para la frecuencia de falla (número de fallas promedio por año.Km), se obtiene con la siguiente expresión:

Número de fallas: 17

Periodo de análisis: 1 año

Longitud: 4,4 Km

Frecuencia de falla = Numero fallas

Periodo de análisis x Longitud

Frecuencia de falla =  $17 = 3,8636$  [1/(año.Km)]  $1 \times 4.4$ 

Para la duración promedio de la falla (tiempo medio de reparación), se obtiene con la siguiente expresión:

Fuera de servicio: 6,0505 h Número de fallas: 17 Tiempo medio de reparación = Fuera de servicio =  $6.0505 = 0.3559$  [h] Numero Fallas 17

Para la frecuencia de mantenimiento (número de mantenimientos promedio por año), se obtiene con la siguiente expresión:

Número de mantenimientos: 10 h

Periodo de análisis: 1 año

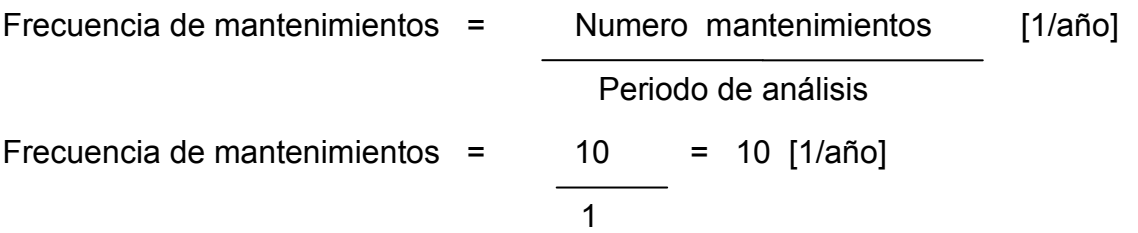

Para la duración promedio del mantenimiento (tiempo medio de reparación), se tiene:

Fuera de servicio por mantenimiento: 14,6870 h

Número de mantenimientos: 10

Tiempo medio de reparación = Fuera de servicio [1/año] Numero Mantenimientos

Tiempo medio de reparación =  $14,6870$  = 1,46870 [1/año]  $10<sub>1</sub>$ 

Para la disponibilidad del elemento (horas que se mantuvo en operación el elemento), se tiene:

Disponibilidad = HT-HF-HM

HT: horas totales del periodo

HF: horas fuera de servicio por falla

HM: horas fuera de servicio por mantenimiento

Ejemplo para la línea CUBA-BELMONTE (L7 CUB-BEL), esto es:

HT: 8760 h

HF: 6,0505 h

HM: 14,6870 h

Disponibilidad = 8760-6,0505-14,6870

Disponibilidad = 8739,2625 h

# Porcentaje disponibilidad = 8739,2625 x 100

#### 8760

Porcentaje disponibilidad = 99,7632

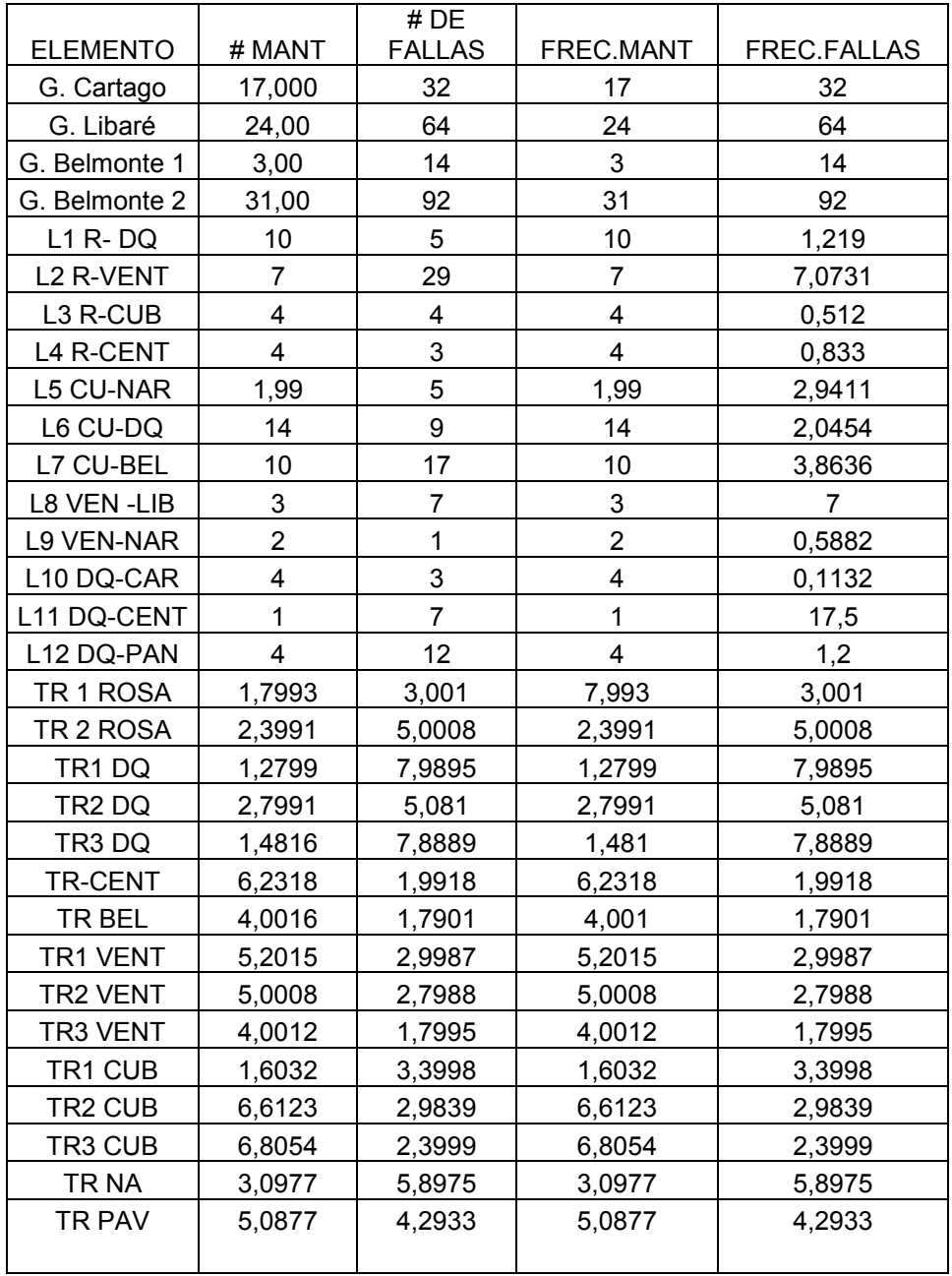

Tabla 8.1: Recolección previa de datos.

|                       | HF Horas              | <b>HM Horas</b>               |                   |                      |
|-----------------------|-----------------------|-------------------------------|-------------------|----------------------|
|                       | Fuera de              | Fuera de                      |                   |                      |
| <b>ELEMENTO</b>       | Servicio por<br>Falla | Servicio por<br>mantenimiento | <b>TMRF Horas</b> | <b>HMRM</b><br>Horas |
| G. Cartago            | 12,3782               | 27,1018                       | 0,456729811       | 1,59422353           |
|                       |                       |                               |                   |                      |
| G. Libaré             | 3,627                 | 28,808                        | 0,125902527       | 1,20033333           |
| Belmonte 1            | 4,622                 | 17,835                        | 0,25915335        | 5,945                |
| G.<br>Belmonte 2      | 6,755                 | 20,988                        | 0,321850581       | 0,67541935           |
| $L1$ R-DQ             | 6,9814                | 16,8915                       | 0,413308469       | 1,68915              |
| L2 R-VENT             | 4,7321                | 15,0873                       | 0,313647903       | 2,15532857           |
| L3 R-CUB              | 12,891                | 78,298                        | 0,164640221       | 19,5745              |
| L4 R-CENT             | 10,1111               | 18,732                        | 0,539776852       | 4,683                |
| L5 CU-NAR             | 13,08                 | 84,238                        | 0,155274342       | 42,14007             |
| L6 CU-DQ              | 22,9981               | 91,848                        | 0,250393041       | 6,56057143           |
| L7 CU-BEL             | 6,0505                | 14,687                        | 0,41196296        | 1,4687               |
| L8 VEN -              |                       |                               |                   |                      |
| LIB<br>L9 VEN-        | 13,8071               | 28,858                        | 0,47844965        | 9,61933333           |
| <b>NAR</b>            | 10,1401               | 94,853                        | 0,106903314       | 47,4265              |
| $L10$ DQ-<br>CAR      | 9,6822                | 81,253                        | 0,119161139       | 20,31325             |
| L11 DQ-               |                       |                               |                   |                      |
| <b>CENT</b>           | 8,8878                | 9,532                         | 0,932417121       | 9,532                |
| L12 DQ-<br><b>PAN</b> | 10,900                | 18,038                        | 0,604279854       | 4,5095               |
| TR 1 ROSA             | 9,3215                | 9,0888                        | 3,10613129        | 5,05129773           |
| TR 2 ROSA             | 1,627                 | 1,959                         | 1,02560294        | 0,81655621           |
| TR1 DQ                | 1,1416                | 0,66                          | 0,830525778       | 0,51566529           |
| TR <sub>2</sub> DQ    | 2,1707                | 3,07                          | 1,72969697        | 1,09678111           |
| TR3 DQ                | 13,8712               | 4,13                          | 0,707068404       | 2,787527             |
| <b>TR-CENT</b>        | 4,32                  | 1,8                           | 3,358644068       | 0,28884111           |
| TR BEL                | 11,691                | 0,619                         | 2,4               | 0,15243902           |
| TR1 VENT              | 7,4318                | 8,913                         | 18,88691438       | 1,71354417           |
| TR2 VENT              | 5,8998                | 1,987                         | 0,833815775       | 0,39733643           |
| <b>TR3 VENT</b>       | 3,811                 | 3,703                         | 2,969199799       | 0,92547236           |
| TR1 CUB               | 1,9544                | 5,6039                        | 1,029165541       | 3,49544661           |
| TR2 CUB               | 3,6786                | 6,1307                        | 0,348757116       | 0,92716604           |
| TR3 CUB               | 4,2590                | 5,2025                        | 0,60002936        | 0,76446645           |
| TR NA                 | 1,021                 | 7,1032                        | 0,818644882       | 2,29305614           |
| TR PAV                | 2,9091                | 5,844                         | 0,143738034       | 1,14865263           |

Tabla 8.2: Recolección previa de datos

NOTA: La información anterior es útil para propósitos académicos únicamente.

### 8.4. ÍNDICES DE CONFIABILIDAD PARA ELEMENTOS SIN ASIGNACIÓN DE DATOS

Componentes para los que no se han calculado datos de confiabilidad, tales como: barras se pueden tomar índices internacionales o asumirlos como ideales, esto es:

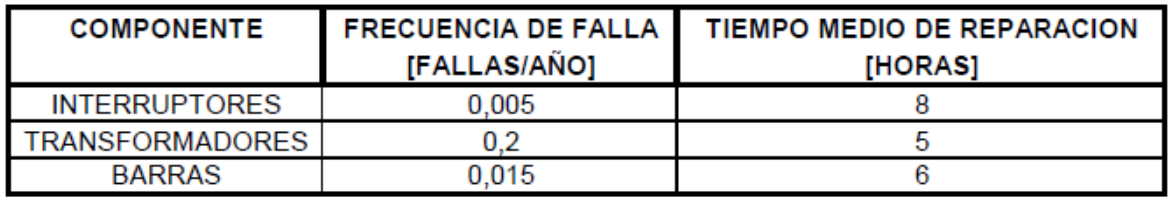

Tabla 8.3: Índices internacionales [5]

De los cálculos anteriormente mostrados se tomarán los que requiera el NEPAN

# 9. METODOLOGÍA APLICADA PARA LA OBTENCIÓN DE LOS ÍNDICES DE CONFIABILIDAD DEL SISTEMA ELÉCTRICO QUE SIRVE A LA CIUDAD DE **PEREIRA**

#### 9.1 CONSIDERACIONES GENERALES

En esta parte se presenta el procedimiento que se debe seguir para la obtención de los índices de confiabilidad utilizando el software NEPLAN, esto en cuanto a la edición de datos de confiabilidad (tipos de datos de confiabilidad para cada elemento).

### 9.2 CONSIDERACIONES PARTICULARES

Para proceder a ingresar los datos de confiabilidad que requiere el software NEPLAN, es necesario dar un tratamiento especial a los índices de confiabilidad obtenidos, tomando en cuenta las siguientes consideraciones:

- En primer lugar se elige el sistema de potencia a ser simulado, que en primera instancia corresponde al sistema eléctrico que sirve a la ciudad de Pereira para un año seleccionado entre los períodos comprendidos el 2001- 2004.
- Para la edición de datos de confiabilidad de cada elemento en el Software NEPLAN, se considera que los datos de frecuencia de falla (1/año) y tiempo medio de reparación (h) que se obtuvieron en la base de datos previamente elaborada, corresponden a la frecuencia de falla (1/h) y tiempo (h) pertenecientes a interrupción estocástica independiente larga. [5]
- Para la edición de datos de confiabilidad de cada elemento en el software NEPLAN, se considera que los datos de frecuencia de mantenimiento (1/año) y tiempo medio de reparación (h) que se obtuvieron en la base de datos previamente elaborada, corresponden a la frecuencia de mantenimiento (1/año) y tiempo (h) pertenecientes a interrupción planeada larga. [5]
- Para los componentes para los que no se han calculado datos de confiabilidad, se toman índices internacionales, o se asumen como ideales.

# 10. ANÁLISIS PREVIO DE CONFIABILIDAD EN EL NEPLAN [5]

Para realizar un análisis de confiabilidad o un cálculo de los índices de confiabilidad, el programa NEPLAN requiere los siguientes pasos:

- Modelo de la red.
- Modelo para las líneas de transmisión y transformadores.
- Modelo de protección de los elementos (ideal o asignado).
- Modelo del generador.

#### 10.1 MODELOS DE LA RED [5]

El análisis de confiabilidad requiere una representación detallada de la red a ser simulada, basado en el modelo de flujo de carga, se debe añadir la siguiente información:

 Estadísticas de falla de los elementos de la red, tales como frecuencia de falla y tiempo medio de reparación.

- Topología de la red
- Modelado del costo de interrupción

En el presente caso se dispone de la mayoría de la información que se menciona en el párrafo anterior, cada punto se explicara más adelante.

10.2 MODELO PARA LAS LÍNEAS DE TRANSMISIÓN Y TRANSFORMADORES [5]

La modelación de estos elementos, requiere que se ingresen los siguientes datos:

- Interrupción estocástica independiente larga.
- Interrupción por mantenimiento.
- Desconexión manual (ideal o asignada).
- Falla a tierra (ideal o asignada).

De la base de datos estadística previamente elaborada se ingresan datos correspondientes a:

- Interrupción estocástica independiente larga.
- Interrupción planada larga.

# 10.3. INTERRUPCIÓN ESTOCÁSTICA INDEPENDIENTE LARGA

En el presente caso de estudio se asume como hipótesis que todas las interrupciones de todos los elementos del sistema son interrupciones estocásticas independientes largas, ya que en base a estadísticas de estudios hechos en otros sistemas se demuestra que no existe una diferencia secuencial al ingresar las interrupciones como cortas o largas.

# 10.4. INTERRUPCIÓN PLANEADA LARGA

De igual forma que en el caso anterior se asume como hipótesis que todas las interrupciones de todos los elementos, son interrupciones planeadas largas, esto se debe a que los mantenimientos programados implican tiempos variables.

#### 10.5 MODELO DE PROTECCIÓN DE LOS ELEMENTOS

En este caso de estudio no se poseen datos estadísticos de nodos, por lo que se pueden asumir índices internacionales característicos o como elementos ideales.

#### 10.6. PUESTA A TIERRA DEL SISTEMA

El programa requiere información sobre los datos de puesta a tierra del sistema, ésta se define en las pestañas de puesta a tierra de las cajas de dialogo de los transformadores, por medio del campo Z (0)/Z (1) Max se ajusta menor que diez; se asume que el sistema está sólidamente aterrizado o de lo contrario se asume un sistema sin aterrizar (aislado) o compensado.

### 10.7. MODELO DE LA CARGA.

Para los análisis de confiabilidad en redes eléctricas, los diferentes modelos de carga y generación son muy importantes cuando se analizan escenarios de falla. Una falla durante la fase de carga pico en una red seguramente tendrá consecuencias más severas que una falla en los periodos de baja carga. Sin embargo, el modelamiento de curvas de carga y generación conduce teóricamente a un número infinito de modelos de carga. Para ahorrar tiempo de cálculo es necesario limitar el número de estados examinados. A menudo la división en dos estados es suficiente para ilustraciones teóricas. [5]

#### 10.8 MODELO DEL GENERADOR. [5]

Para el modelo de este elemento, el programa requiere que se definan los siguientes datos a ser ingresados:

- Interrupción estocástica independiente larga.
- $\bullet$  Interrupción planeada larga (si es necesario).
- Gradiente de potencia.

Para el presente estudio se ingresan todos los datos mencionados excepto el gradiente de potencia que aunque para algunos casos se posee para otros no.

# 11. SECUENCIA DE OPERACIONES EJECUTADAS DURANTE EL CÁLCULO DE CONFIABILIDAD

En el cálculo de confiabilidad, los primeros contribuyentes a los problemas son las combinaciones de fallas. Tales combinaciones de fallas describen los componentes que están simultáneamente fuera de servicio, debido ya sea al traslape estocástico (como resultado de una falla) o traslape planeado (como resultado de una actividad de mantenimiento). El propósito del cálculo de confiabilidad es determinar y cuantificar la contribución hecha por las

combinaciones de falla que el diseñador considere más relevantes (las más importantes), a la interrupción del suministro de los nodos de carga. [5]

Esto implica dos pasos importantes: la generación de las combinaciones de fallas (solo las necesarias) y la investigación de los efectos en el suministro de la carga.

El primer método de combinaciones de falla es la enumeración, esto implica definir todas las posibles combinaciones de elementos por encima de una probabilidad mínima establecida, o hasta un máximo de componentes afectados simultáneamente. La alternativa a la enumeración es la simulación, en la cual los componentes afectados se determinan aleatoriamente por medio de un programa de computador con base en sus datos característicos. Lo cual es objeto de este estudio. [5]

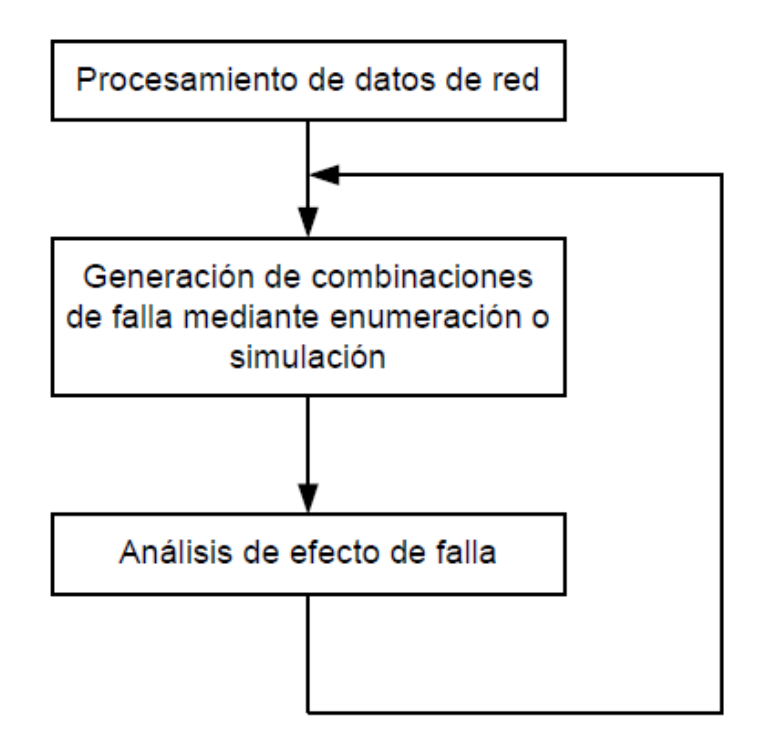

Figura 11.1: Secuencia de operaciones ejecutadas durante el cálculo

# 11.1. GENERACIÓN DE COMBINACIONES DE FALLA

La parte crucial de estas operaciones secuenciales es generar combinaciones de falla hasta un cierto orden deseado, es decir, hasta el número de componentes simultáneamente en falla. Para cada combinación, el programa determina los diferentes eventos que conducen a ella.

De esta manera por ejemplo una interrupción de orden simple podría ocurrir debido a una función de sobreprotección o a un disparo manual falso por parte del personal de operación. Las contingencias de orden doble podrían ocurrir debido a fallas improbables independientes simultáneas en componentes durante el trabajo de mantenimiento en otros componentes. [5]

# 11.2. ANÁLISIS DEL EFECTO DE FALLA

El análisis de efecto de falla se ejecuta en cada combinación de fallas. El software determina entonces si en este estado el suministro de las cargas se encuentra restringido. En caso de que así sea, el software hace un intento para restaurar el suministro de las cargas aunque sea parcialmente.

El procesamiento de una combinación de falla entrega al final un valor para la contribución de esa combinación a las características de confiabilidad, expresado como probabilidad. Para cada nodo de carga se generan figuras para la frecuencia y duración de la interrupción del suministro (no suministro o suministro). La contribución de esta combinación de fallas se agrega a factores ya identificados, de modo que después del procesamiento de todas las combinaciones de falla relevantes se obtenga un panorama detallado de las interrupciones que ocurren en cada nodo de carga, por medio de la gráfica final. [5]

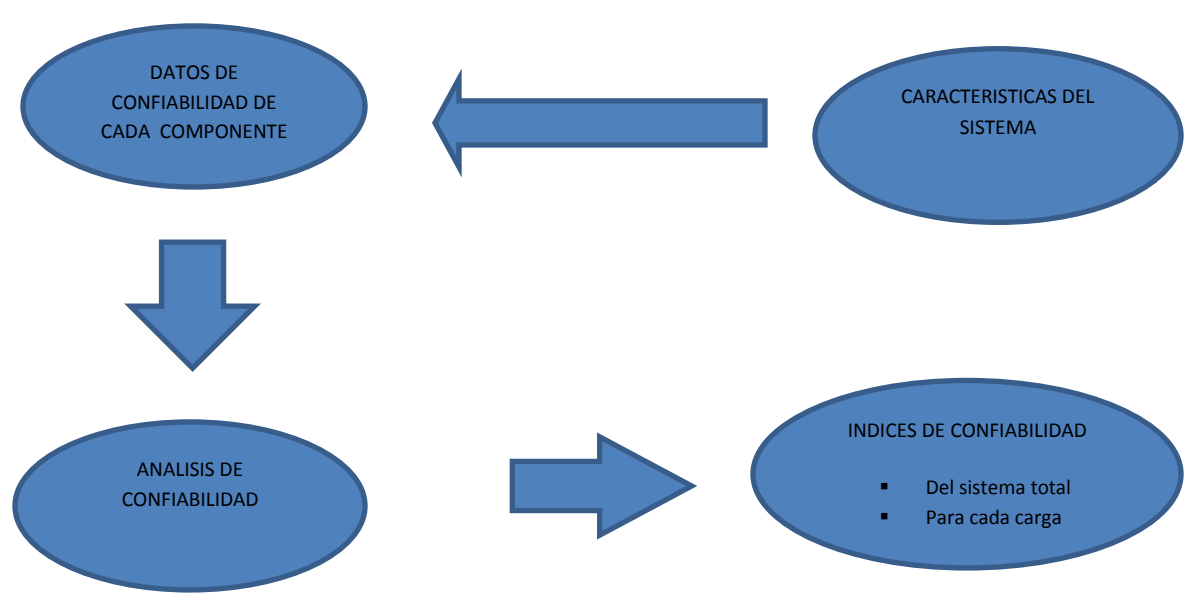

# 12. CÁLCULO DE CONFIABILIDAD CON EL NEPLAN

Figura 12.1: Cálculo de confiabilidad con el software NEPLAN

Un estudio de confiabilidad puede incluir típicamente los siguientes pasos:

- Modelar el sistema de estudio para cálculos de flujo de carga.
- Ordenar y asignar los datos de confiabilidad a cada componente.
- Ingresar características de carga.
- Definir grupos de fallas.
- Ajustar los parámetros de cálculo (si es necesario).
- Ejecutar el cálculo.
- Visualizar los resultados por medio de tablas y gráficos.

### 13. ASIGNACION DE DATOS DE CONFIABILIDAD A LOS ELEMENTOS DEL SISTEMA

Una vez se han definido las características del sistema y se han determinado los datos de confiabilidad para el sistema, se procede a la asignación de datos de confiabilidad en los respectivos módulos, de esta manera se presentan ejemplos para cada elemento.

### 13.1. ASIGNACIÓN DE DATOS DE CONFIABILIDAD A UNIDADES GENERADORAS

Para el efecto se procede a seleccionar la máquina sincrónica: se abre la ventana máquina sincrónica, en el menú se elige confiabilidad para asignar el dato, se abre la ventana tipo de datos de confiabilidad y se busca el tipo al que corresponda, se presiona aceptar y los tipos de datos son asignados. En la figura 13.1: se puede apreciar lo descrito para la unidad generadora LIBARE, cuyo tipo de datos lleva el nombre de "G. LIB".

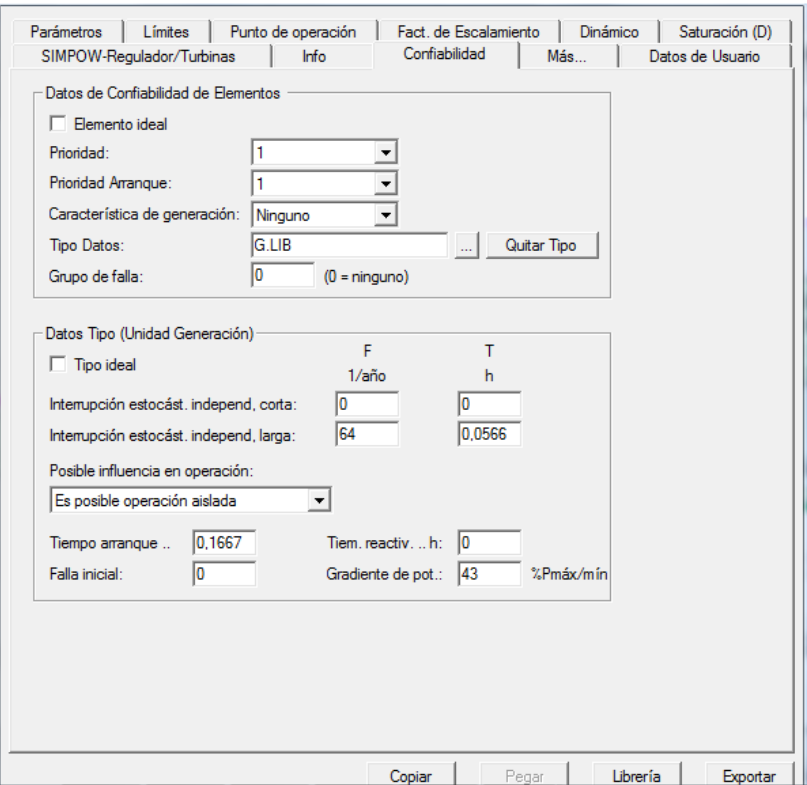

Figura 13.1: Asignación de datos GEN-LIB.

# 13.2 ASIGNACIÓN DE DATOS DE CONFIABILIDAD A TRANSFORMADORES

Para el efecto se procede a seleccionar el transformador, se abre la ventana transformador, en el menú se elige confiabilidad para asignar el dato, se abre la ventana tipo de datos de confiabilidad y se busca el tipo al que corresponda, se presiona aceptar y los tipos de datos son asignados. En la figura 13.2: se puede apreciar lo descrito para el transformador 3 de Dosquebradas, cuyo tipo de datos lleva el nombre de "TR3 DQ".

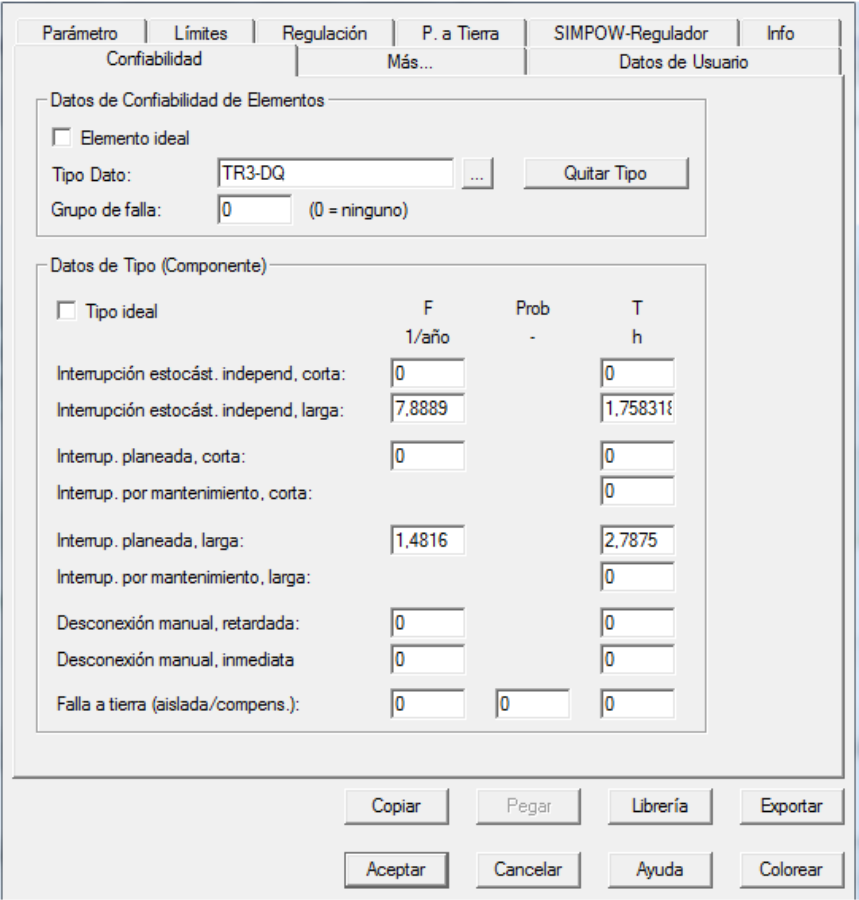

Figura 13.2: Asignación de datos TRA3-DQ.

# 13.3 ASIGNACIÓN DE DATOS DE CONFIABILIDAD A LÍNEAS

Para el efecto se procede a seleccionar las líneas, se abre la ventana línea, en el menú se elige confiabilidad para asignar el dato, se abre la ventana tipo de datos de confiabilidad y se busca el tipo al que corresponda, se presiona aceptar y los tipos de datos son asignados. En la figura 13.3: se puede apreciar lo descrito para la línea Ventorrillo - Naranjito, cuyo tipo de datos lleva el nombre de "L9 VENT-NAR".

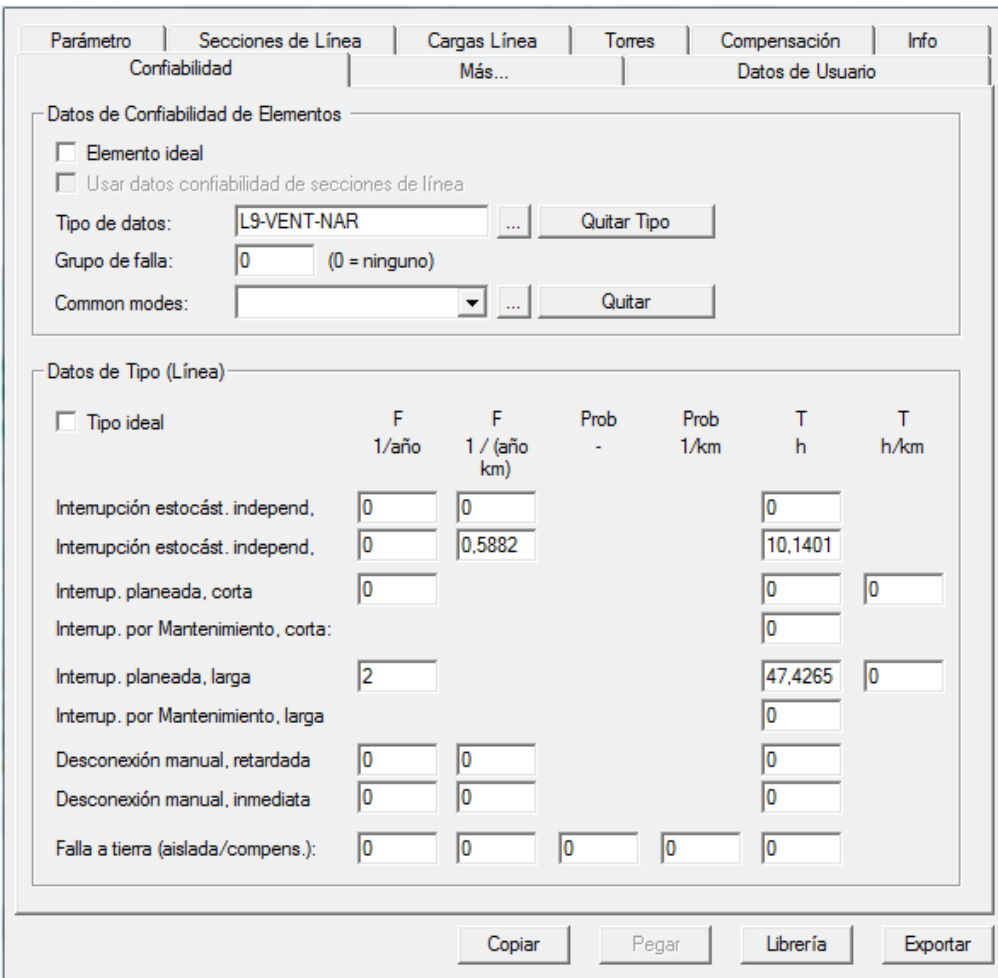

Figura 13.3: Asignación de datos L9 VENT-NAR.

# 13.4 ASIGNACIÓN DE DATOS DE CONFIABILIDAD A NODOS

Para el efecto se procede a seleccionar el nodo, se abre la ventana nodo, en el menú se elige confiabilidad para asignar el dato, se abre la ventana tipo de datos de confiabilidad y se busca el tipo al que corresponda, se presiona aceptar y los tipos de datos son asignados. A todos los nodos se les asigna configuración por defecto. En la figura 13.4 se puede apreciar lo descrito.

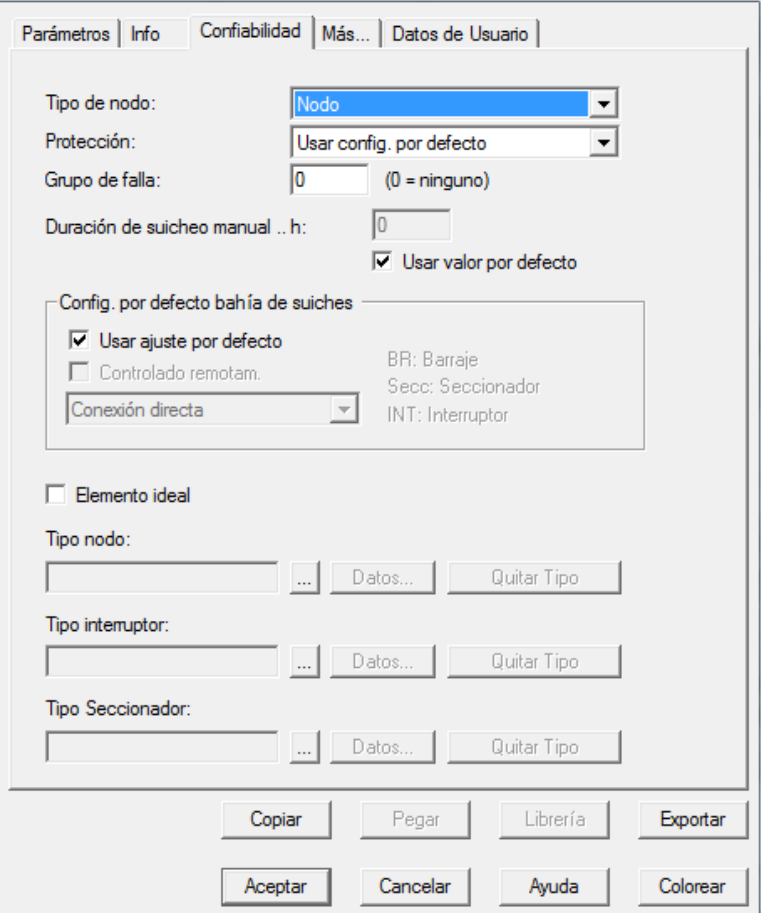

Figura 13.4: Asignación de datos NODO.

Para los datos de confiabilidad de los elementos que no poseen estadísticas de su operación, falla y mantenimiento, el programa al no identificar datos asignados a esos elementos los asume como elementos ideales, es decir, sin fallas.

# 13.5 ASIGNACIÓN DE DATOS DE CONFIABILIDAD A LAS CARGAS

Para asignar los datos de confiabilidad se seleccionan las características de carga y se elige tipo 1 que es la característica que se muestra más adelante en parámetros de confiabilidad para el tipo de datos y se elige la carga que corresponda.

Para la opción límite de suministro parcial se ingresa el 25%, ésto con el motivo de permitir el suministro parcial de potencias en las cargas. En la opción de número de clientes se ingresa el número de clientes de acuerdo a la cantidad que tenga la Empresa de Energía de Pereira para cada carga. [5]

Para ingresar los datos de costo de interrupción, se procede a buscar información acerca del costo de energía no suministrado en Colombia. Los estudios realizados nos otorgan ejemplos teóricos: se procede a considerar el valor de energía ofrecido por la empresa en \$/kwh, dependiendo del nivel de tensión en donde se encuentre el usuario el costo puede variar. Para el caso en estudio se tomó una tarifa plana para todos los usuarios del sistema de 458 pesos por kwh (US\$ 0,269kwh). Este valor se ingresa como dato que se mantiene durante una hora de interrupción, luego se considera un incremento si la interrupción se encuentra entre una hora y dos horas, luego otro incremento si la interrupción va de dos horas a tres horas y finalmente un costo máximo de US\$0.710kwh, que se mantendrá si la interrupción es mayor a tres horas, lo expuesto se muestra en la figura 13.5:

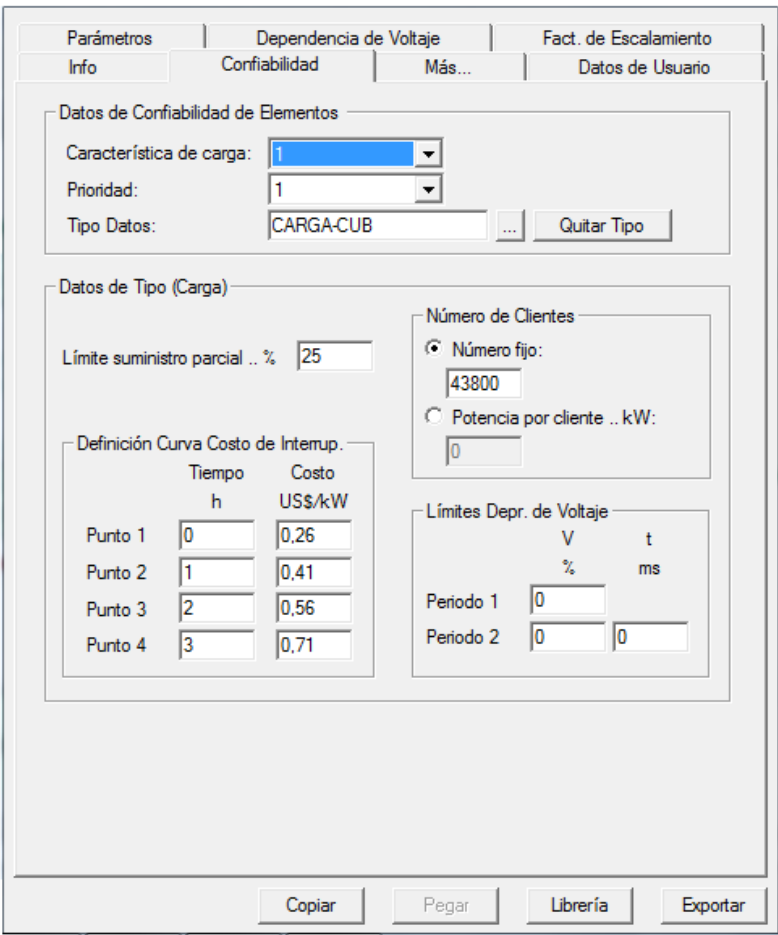

Figura 13.5: Asignación de datos costos de interrupción.

# 13.6 PARÁMETROS DEL CÁLCULO [5]

Para modificar los parámetros de cálculo se debe seleccionar la opción del menú Análisis-Confiabilidad-Parámetros. Aparece la caja de diálogo parámetros. Este dialogo está compuesto por las pestañas General, Modelos de falla, límites de cargabilidad, características de carga y tipos de datos de confiabilidad y se ingresan los valores que correspondan como se muestra en la figura 13.6:

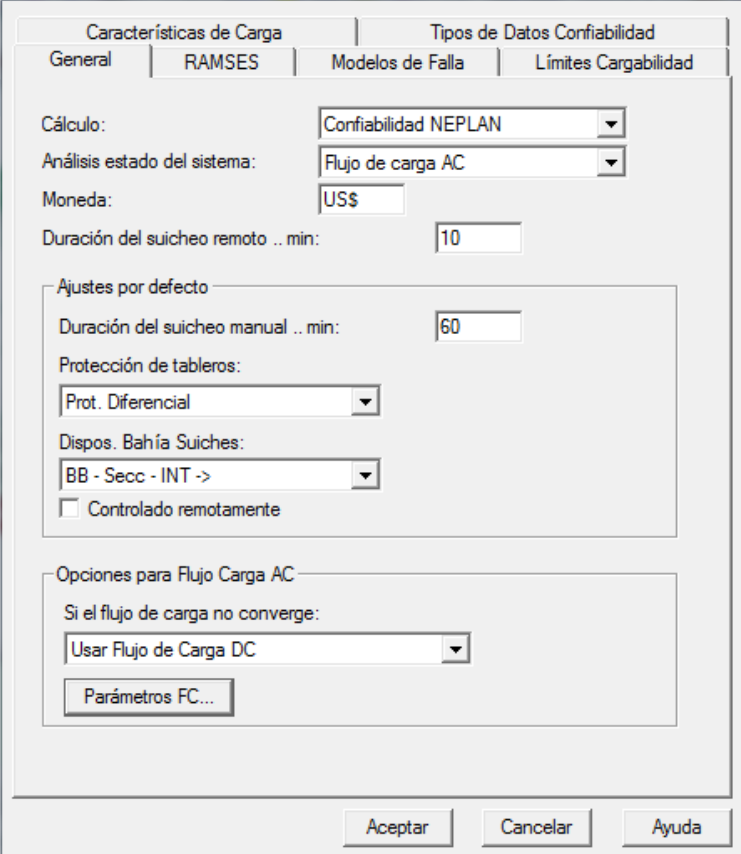

Figura 13.6: Asignación de parámetros de cálculo.

#### 14. OPCIONES DE MENU

# 14.1 OPCIÓN DEL MENÚ GENERAL

En el menú parámetros de confiabilidad se encuentra la opción General, en la que se elige dentro de la pestaña análisis estado del sistema, se toma la opción flujo de carga AC: Flujo de carga complejo. Toma en cuenta las impedancias de rama complejas y la potencia compleja, habilitando la detección de violaciones del rango de voltaje permitido durante la implementación de medidas para restaurar el suministro, por ejemplo: El tipo de cálculo complejo es necesario esencialmente cuando hay alimentaciones enmalladas en la red de alto voltaje. Además se asigna la moneda, que es la unidad monetaria para los diagramas y las tablas de salida. [5]

Previo al análisis se ingresaron los siguientes datos:

Dentro de la opción Análisis de Estado del Sistema se escoge la opción Flujo de carga AC, debido a que el análisis de confiabilidad requiere previamente la convergencia del flujo de carga AC, el cual se limitó a tres iteraciones.

En la opción Deslastre de Carga se ingresó el 25%, ésto debido a que es recomendable usar deslastres de carga entre el 10% y el 25% para evitar una masiva desconexión de la carga ante la ocurrencia de un evento.

En la opción flujo de carga AC, se toma la opción usar flujo de carga DC en caso de que el flujo no tenga convergencia.

#### 14.2. OPCIÓN DE MENÚ DE MODELOS DE FALLA

Aquí es donde el usuario puede definir los modelos de falla a ser simulados, es decir, se puede personalizar y analizar el efecto al realizar una simulación sólo con fallas simples, o con fallas múltiples. Todo esto queda en definitiva a criterio del diseñador y su finalidad sobre el estudio. [5]

# 14.3. OPCIÓN DE MENÚ LÍMITES DE CARGABILIDAD

El cálculo de confiabilidad permite entrar diferentes niveles de sobrecarga térmica por cables, líneas aéreas y transformadores. Para un tiempo relativamente corto es posible sobrecargar los elementos sobre sus valores límites, se distinguen tres rangos de tiempo: cortó plazo, mediano plazo y largo plazo. La duración de largo plazo es infinita (estado muy estable). [5]

# 14.4 OPCIÓN DE MENÚ CARACTERÍSTICAS DE CARGA

Como ya se explicó en el modelo de carga, en esta opción se puede realizar el modelamiento de curvas de carga y generación pero como ya se dijo, esto conduce a un número infinito de modos de carga. Para ahorrar tiempo de cálculo es necesario limitar el número de estados examinados. A menudo la división en dos estados de carga característicos es suficiente. Esta opción se la puede dejar sin efecto a criterio del diseñador. [5]

# 14.5. OPCIÓN DE MENÚ TIPOS DE DATOS DE CONFIABILIDAD

Los tipos de datos de confiabilidad se pueden asignar a cada elemento de red. Para elementos sin tipo de dato asignado, los tipos de datos por defecto se utilizarán durante el cálculo de confiabilidad. Estos tipos de datos por defecto se pueden definir para nodos, líneas aéreas, cables, cargas y unidades de generación. Es permitido dejar vacíos los campos de los tipos de datos por defecto. En este caso los elementos que no tienen tipos de datos asignados se asumen como ideales (sin interrupciones) [5].

# 15. CURVA CARACTERISTICA DE CARGA

Se hace uso de una curva característica de carga, en este caso se toma una curva cualquiera de carga diaria que corresponda al período en análisis, de dicha curva de carga diaria se establecen cuatro períodos de análisis o estados de carga, las 24 horas del día se les ingresa en porcentajes y su sumatoria debe dar 100%. Las características de dichos estados se establecen en pu y son función de las horas en donde la curva permanece en un intervalo de tiempo determinado. Lo descrito se muestra en la tabla 15.1.

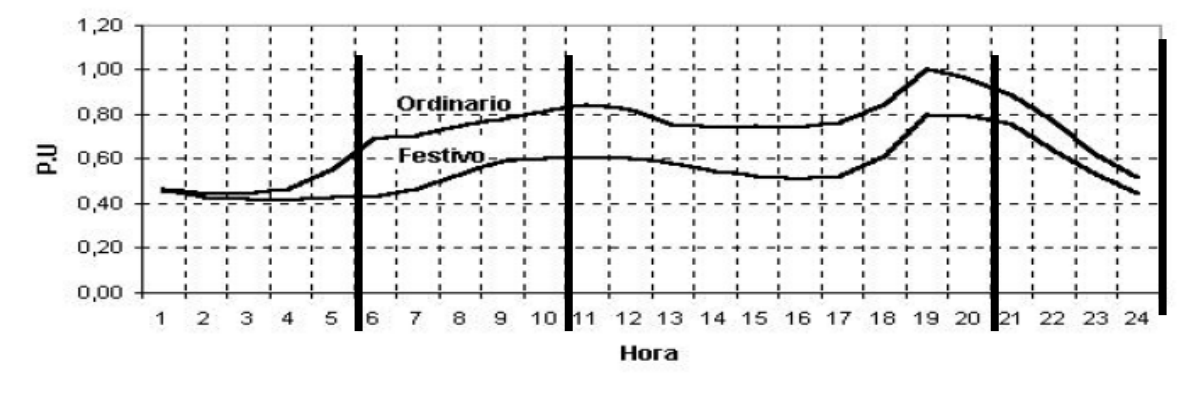

Figura 15.1: Potencia activa normalizada día festivo y ordinario.

Los resultados extraídos del gráfico se plasman en una tabla para luego introducirlos al software:

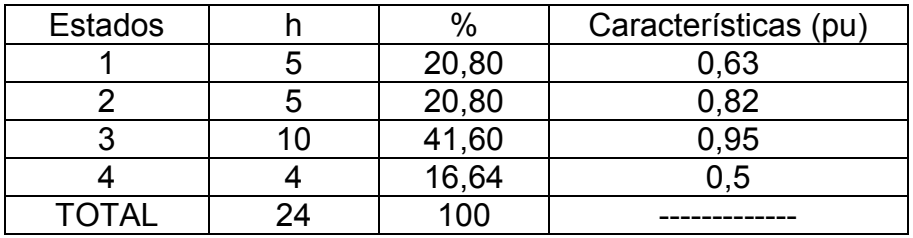

Tabla 15.1: Curva de carga diaria subdividida en 4 estados.

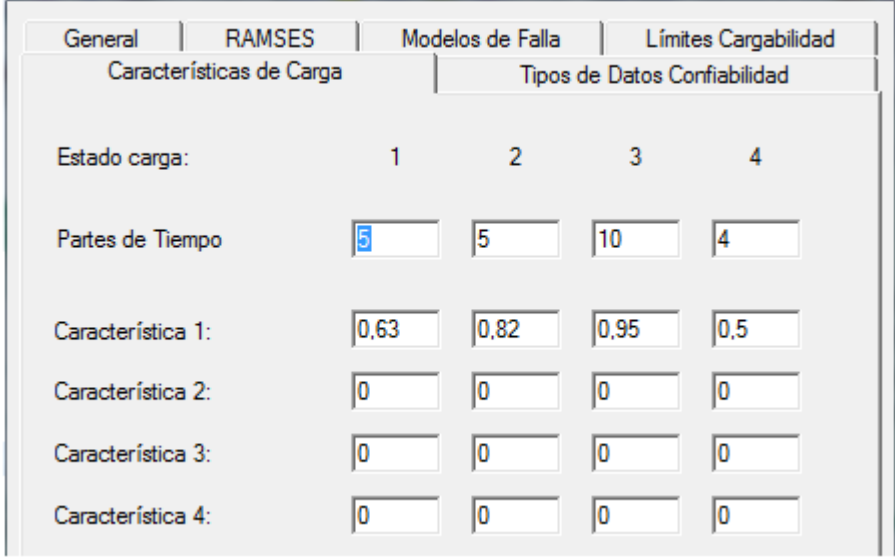

Figura 15.2: Asignación de datos a características de carga.

Este análisis debe ser moderado y limitado pues como ya se dijo se llega a un número infinito de combinaciones posibles.

#### 15.1. CORRER CÁLCULO ANÁLISIS DE CONFIABILIDAD

Una vez que se han definido las características del sistema y se han editado los datos de confiabilidad de los elementos del sistema de potencia, se procede a la ejecución del análisis, antes de proceder con el análisis se pueden verificar los datos de confiabilidad que se han asignado a todos los elementos si el diseñador así lo considera necesario. Para la ejecución del cálculo de confiabilidad luego de un flujo de carga aceptable, se procede a dar clic en la pestaña Análisis/confiabilidad/cálculo.

# 16. ANALISIS E INTERPRETACION DE INDICES DE CONFIABILIDAD DEL SISTEMA ELECTRICO QUE SIRVE A LA CIUDAD DE PEREIRA MEDIANTE SIMULACION EN EL PROGRAMA NEPLAN

En este capítulo se muestran los resultados obtenidos en la aplicación de la metodología expuesta en el capítulo 10 tanto para la elaboración de la base de datos que contiene los índices de confiabilidad de los elementos como para los casos más especiales.

Con la simulación del sistema eléctrico que sirve a la ciudad de Pereira en el software NEPLAN se obtiene los índices de confiabilidad en su conjunto de los que se mostraran algunos modelos especiales.

#### 16.1. CALCULO DE INDICE DE CONFIABILIDAD CON EL SOFTWARE NEPLAN OPCIONES DE FILTRO [5]

El software NEPLAN permite personalizar los resultados arrojados, utilizando opciones de filtro. Una vez que se ha simulado, el programa otorga una evaluación por defecto, luego se elige la opción de filtro y se vuelve a evaluar. Para los análisis presentados en este documento se ha escogido la opción de filtro fallas simples, sin embargo puede escogerse la que se desee, ésto queda a criterio del diseñador. Se ingresa a la pestaña Análisis/confiabilidad/parámetros y damos clic sobre modelos de fallas y seleccionamos la opción que vayamos a trabajar, luego damos clic en aceptar. Luego se procede a dar clic en la pestaña Análisis/confiabilidad/calculo.

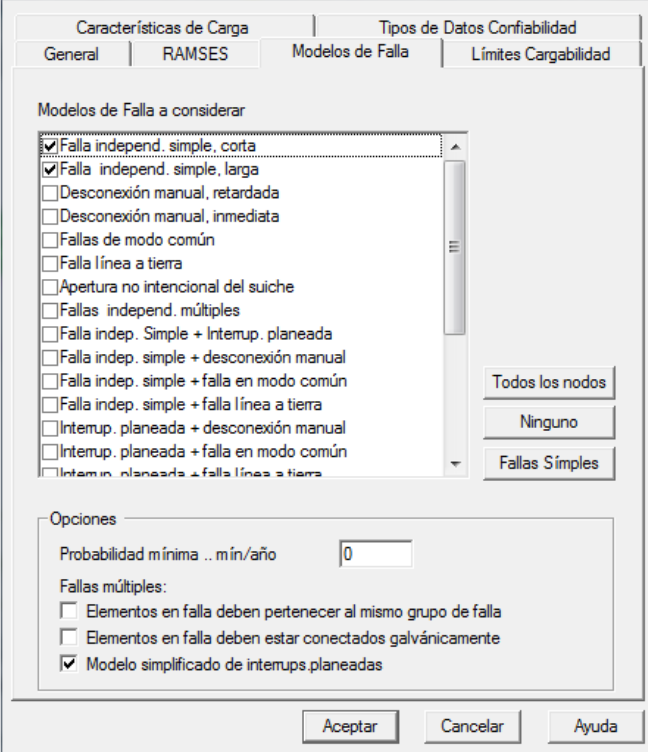

Figura 16.1: Asignación de modos de falla.

16.1.1. Índices de confiabilidad que otorga el NEPLAN-Sistema

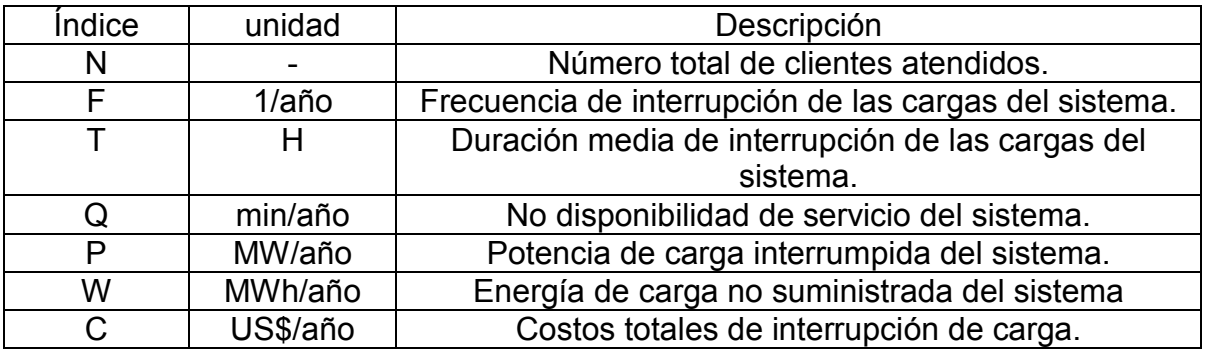

Tabla 16.1: Índices de confiabilidad para el sistema.

16.1.2. Índices de confiabilidad que otorga el NEPLAN-Cargas

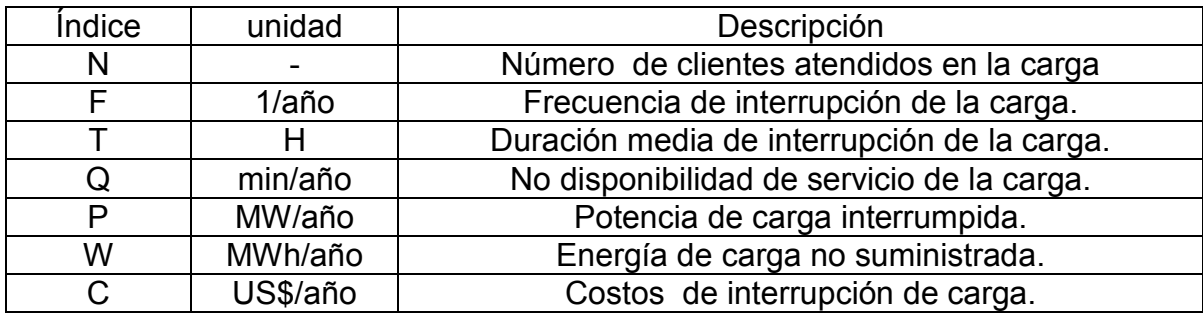

Tabla 16.2: Índices de confiabilidad para las cargas.

- F: Frecuencia esperada de la interrupción de suministro por año.
- Q: Probabilidad esperada de la interrupción en minutos u horas por año.
- T: Duración promedio de las interrupciones de los clientes.
- P: Potencia interrumpida.
- W: Energía interrumpida.
- C: Costos de interrupción del suministro de energía.

#### 16.1.3. Resultados en Neplan

Para poder ver los resultados en NEPLAN, el programa ofrece las siguientes posibilidades:

- Sobre el diagrama y con colores de acuerdo a los resultados de los índices de confiabilidad obtenidos.
- En tablas, con la ayuda del menú dentro del análisis de confiabilidad, se pueden desplegar tablas con los índices mencionados.
- Mediante gráficos en los que se pueden analizar cada índice de acuerdo a los requerimientos del análisis.

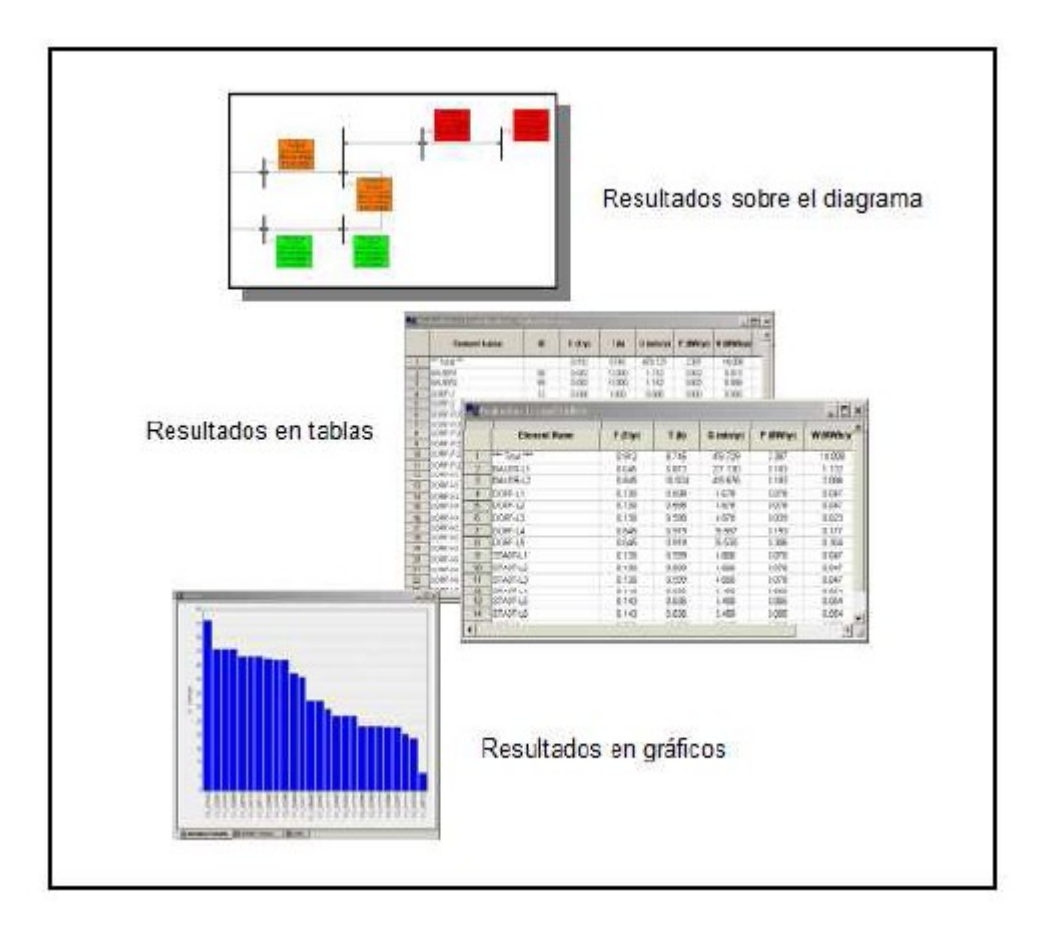

Figura 16.2: Modos de visualización de resultados

# 17. ANALISIS DE RESULTADOS

A continuación se presenta el análisis e interpretación de los resultados obtenidos en la simulación realizada en el software NEPLAN para los escenarios de estudio.

Una vez ingresados los datos, se procede a realizar la simulación correspondiente para obtener los índices de confiabilidad ya mencionados. Se obtuvieron los resultados para fallas simples, debido a que esta opción fue determinada de manera previa en el cálculo. El programa entrega resultados, tanto para el sistema en general, como para las cargas.

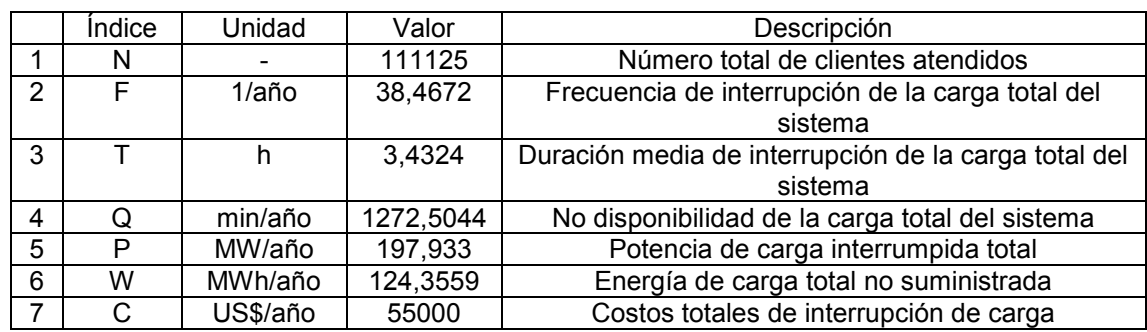

Índices de carga del sistema.

Tabla 17.1: Valores índices de carga del sistema.

# 17.1 ÍNDICES DE CARGA DISCRETIZADOS PARA CADA UNA DE LAS CARGAS DEL SISTEMA

De igual manera también se pueden discretizar los índices para cada una de las cargas del sistema por año.

Carga centro

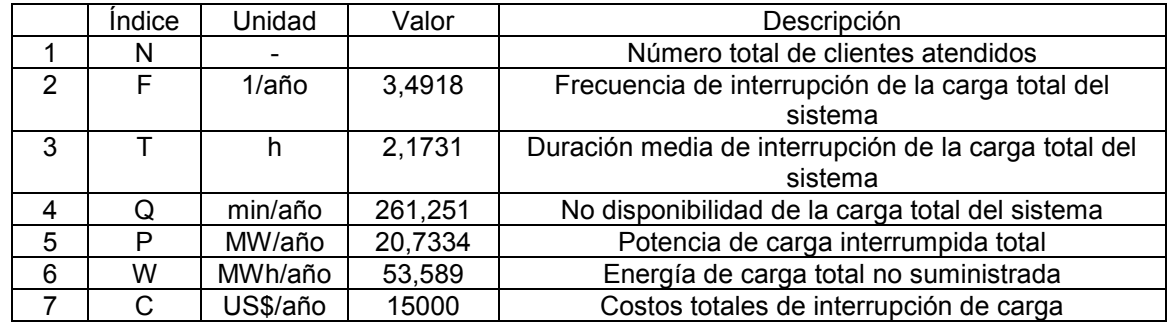

Tabla 17.2: Valores índices de carga centro

# Carga Dosquebradas

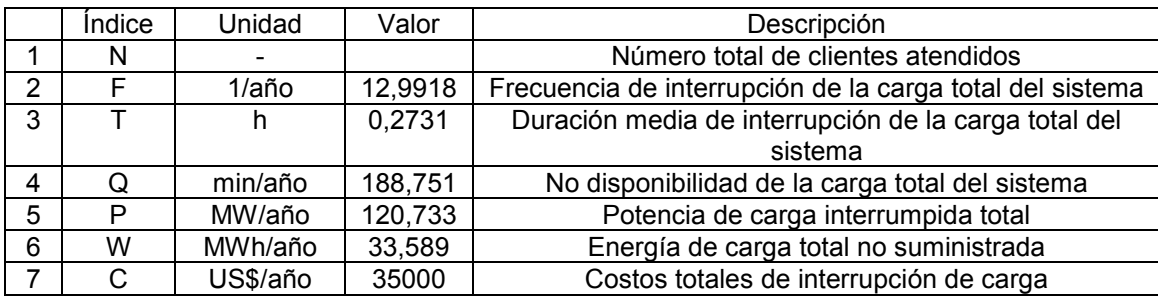

Tabla 17.3: Valores índices de carga Dosquebradas.

# Carga Naranjito

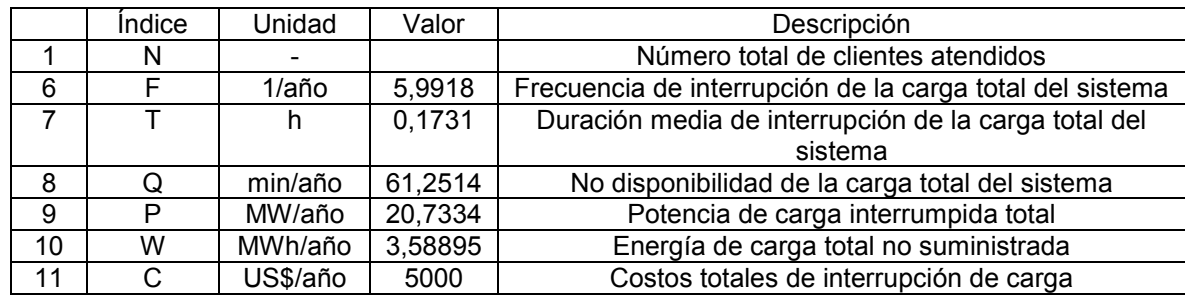

Tabla 17.4: Valores índices carga Naranjito

# Carga pavas

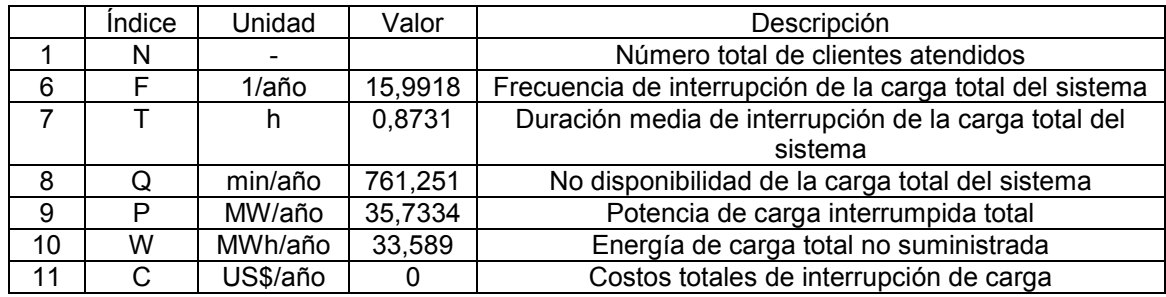

Tabla 17.5: Valores índices carga Pavas

# 17.2. RESULTADOS GRÁFICOS

Gráficos de los índices de las cargas con una ventana de tiempo no mayor a doce meses

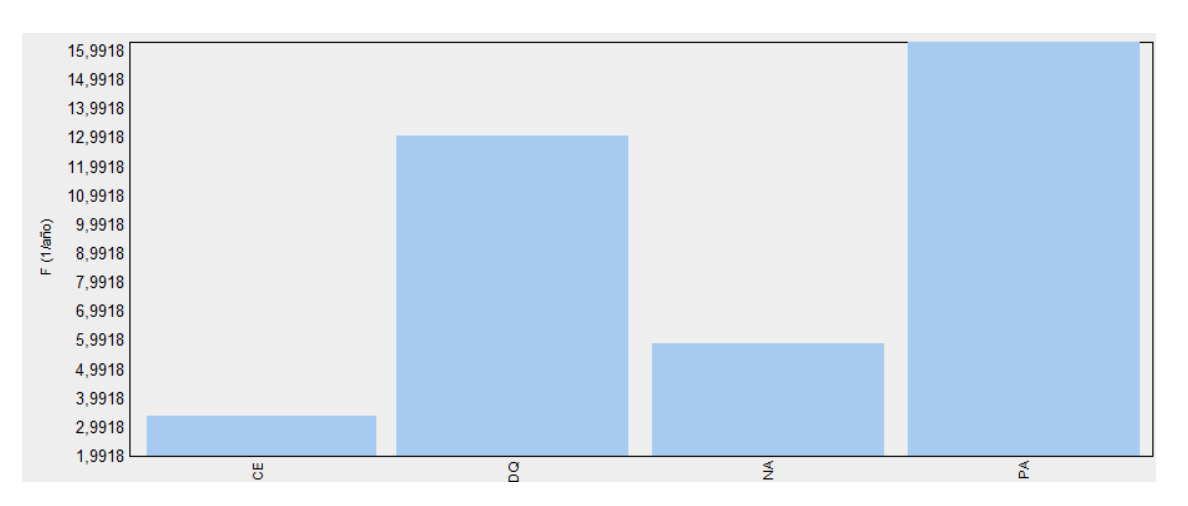

Gráfico 17.1: Frecuencia de interrupción en la cargas de sistema por año

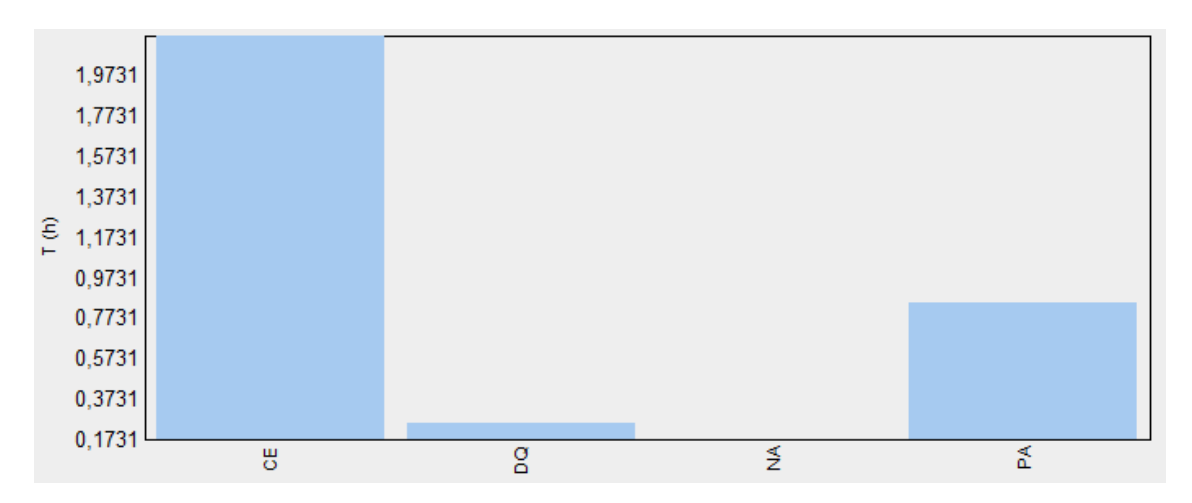

Gráfico 17.2: Duración media de interrupción de las cargas del sistema por año

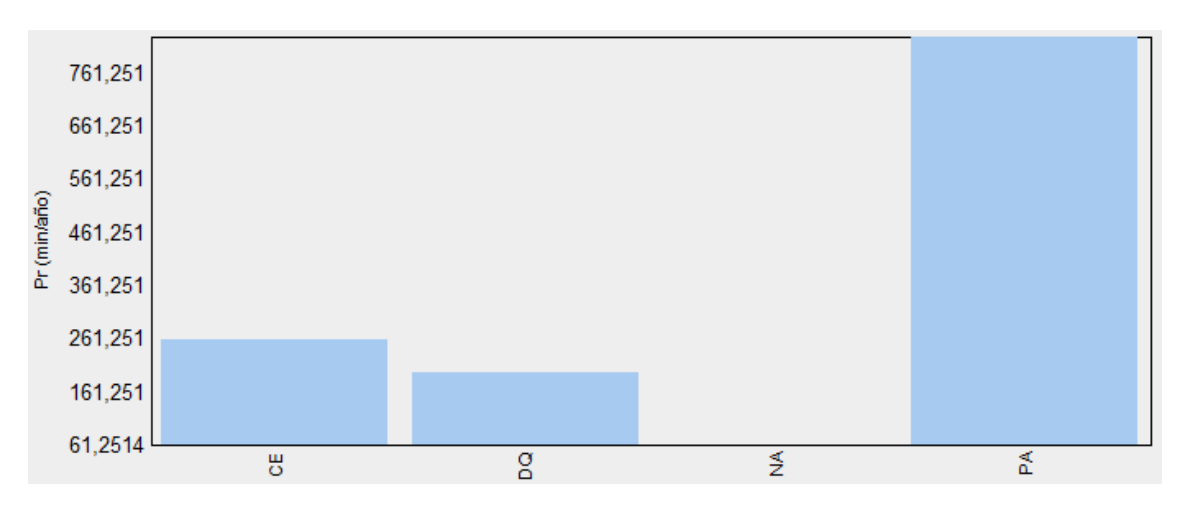

Gráfico 17.3: No disponibilidad de la carga en el sistema

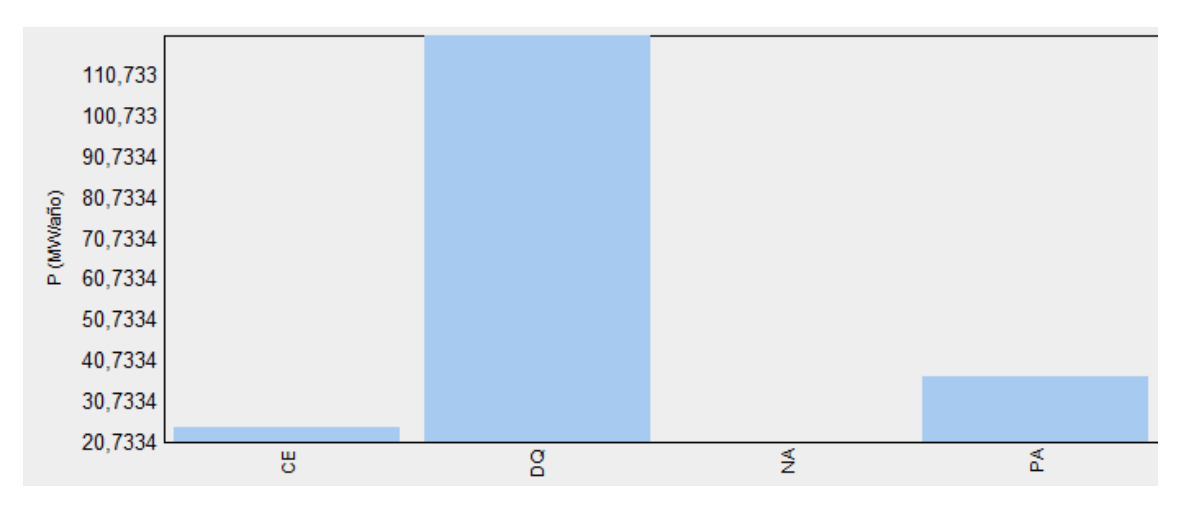

Gráfico 17.4: Potencia de carga interrumpida

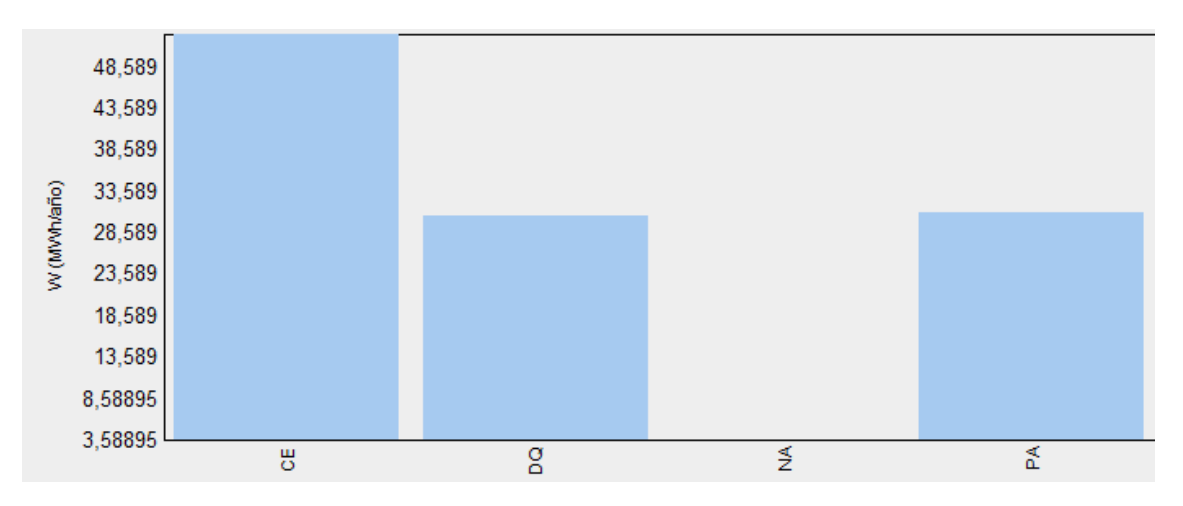

Gráfico 17.5: Energía de carga no suministrada

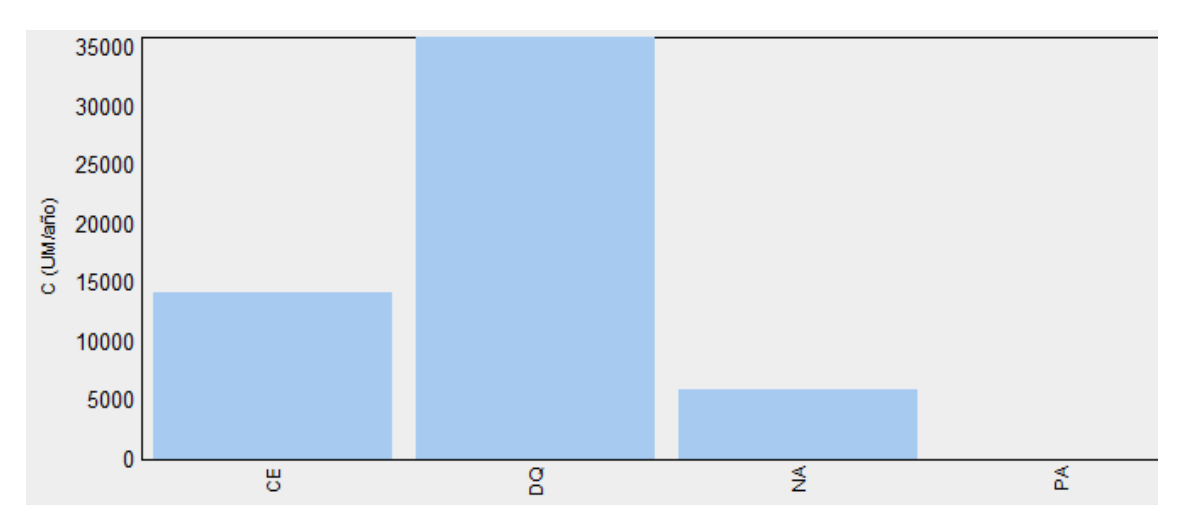

Gráfico 17.6: Costos totales de interrupción de cada carga por año

### 17.3. ELEMENTOS MENOS CONFIABLES

Las cargas que poseen los peores resultados correspondientes a frecuencia de interrupción en la cargas, duración media de interrupción de las cargas, no disponibilidad de la carga, carga no suministrada, son:

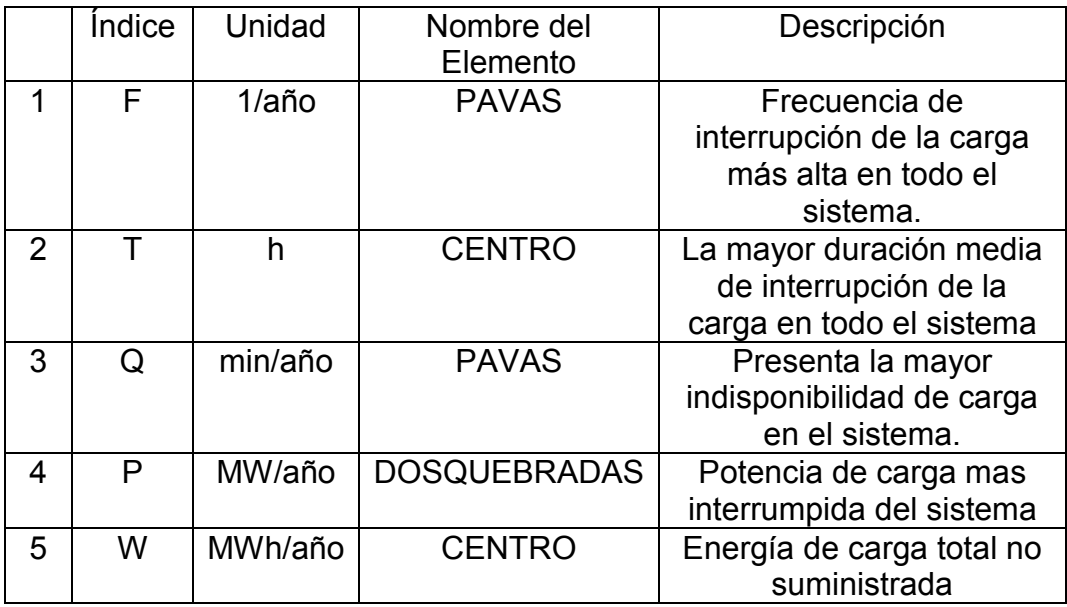

Tabla 17.6: Elementos menos confiables

Desde el punto de vista teórico y económico la situación más crítica para la empresa y los usuarios se presenta con la carga de Dosquebradas que está por encima de los 35000 dólares al año, unos 66500000 (sesenta y seis millones quinientos mil pesos) en moneda nacional.

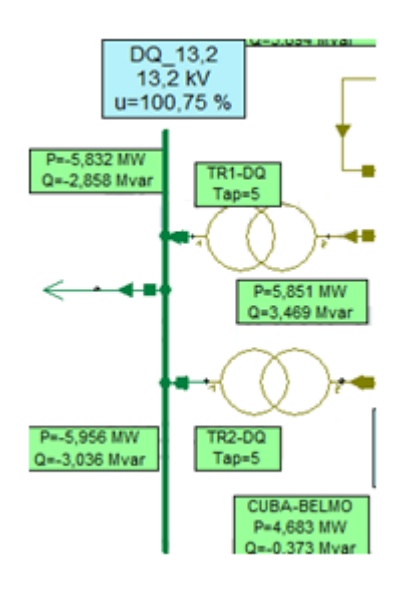

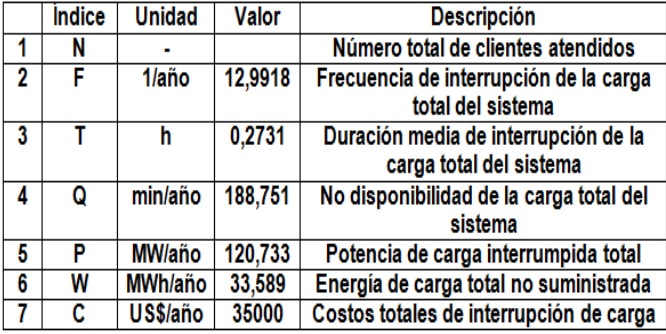

Cabe destacar que este comportamiento de los diferentes elementos del sistema está influenciado por la curva de carga diaria, sin ser esto una limitante, pues recordemos que se pueden desarrollar infinitos modos de carga, para ilustración teórica se trabajaron estos datos.

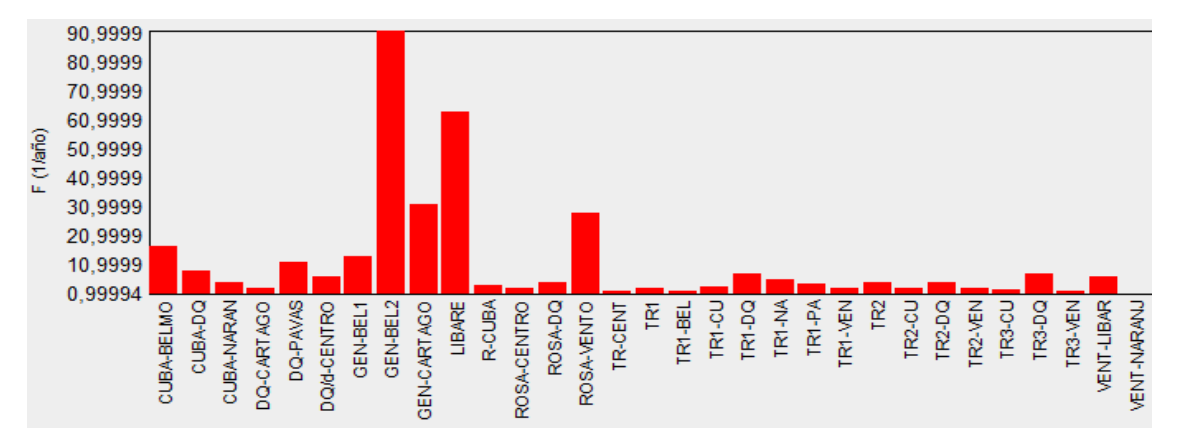

Elementos que hacen parte del sistema en una ventana de tiempo no mayor a doce meses.

Grafica 17.7: Frecuencia de fallas por año.

# 17.4. CÓMO CORREGIR LAS FRECUENCIAS DE FALLAS

Para corregir las frecuencias de fallas se deben tener en cuenta todas las opciones enmarcadas dentro de un análisis técnico y económico que las respalden, para poder elegir la que considere el mejoramiento de la confiabilidad del servicio al menor costo, lo cual puede ser objeto de un nuevo proyecto, en donde se presente todo un estudio técnico y económico.

# 17.5. INVESTIGACIÓN ECONÓMICA

Dado el nivel de inversiones y la búsqueda de un nivel económico sustentable, se deben buscar las herramientas que permitan establecer los parámetros de comparación entre los costos y benéficos que acarrea establecer ciertos niveles de eficiencia. Desde el punto de vista netamente teórico, el situarse en el óptimo del mercado involucraría conocer profundamente el costo que tiene para las empresas eléctricas entregar un óptimo suministro con un elevado grado de confiabilidad, como el costo que tiene la falta de ese suministro para los clientes. Este es un tema profundo de estudio que no hace parte de esta tesis.

#### 18. RESOLUCION CREG 097 DE 2008 [4]

En este capítulo se presenta un resumen integral de los principios generales y la metodología para el establecimiento de los cargos por uso de los sistemas de transmisión regional (STR) y distribución local (SDL) a cargo de las empresas eléctricas colombianas, dentro de las cuales se encuentra la Empresa de Energía de la ciudad de Pereira.

#### 18.1. RESUMEN INTEGRAL

ACTIVOS DE CONEXIÓN DEL OR AL STN: Son los bienes que se requieren para que un Operador de Red (OR) se conecte físicamente al Sistema de Transmisión Nacional (STR).

Se consideran como Activos de Conexión del OR al STN las siguientes UC: la Bahía de Transformador con tensión mayor o igual a 220 kV, el Transformador con una tensión primaria mayor o igual a 220 kV y, secundaria o terciaria, cualquier tensión inferior a 220 kV y las Bahías de Transformador de los lados de baja tensión. En las subestaciones del STN con configuración de anillo o interruptor y medio no se remunerarán, a través de cargos por uso de la actividad de distribución, las bahías con tensión mayor o igual a 220 kV.

Los Activos de Conexión del OR al STN se remunerarán mediante Cargos por Uso y por lo tanto hacen parte de los activos de uso de los STR. El OR es el responsable por la Operación y Mantenimiento de estos activos.

Cuando estos activos sean compartidos por dos o más OR, éstos deberán acordar cuál de ellos se encargará de la operación y el mantenimiento y el valor a remunerar entre ellos por dichas actividades.

ACTIVOS DE CONEXIÓN A UN STR: Son los bienes que se requieren para que un Operador de Red se conecte físicamente a un Sistema de Transmisión Regional de otro OR. También son Activos de Conexión los utilizados exclusivamente por un usuario final para conectarse a los Niveles de Tensión 4, 3, 2 o 1. Un usuario está conectado al nivel de tensión en el que está instalado su equipo de medida individual.

Los Activos de Conexión utilizados para conectar un OR al STR de otro OR serán considerados en el cálculo de los cargos por uso del OR que se conecta y su operación y mantenimiento estarán bajo su responsabilidad.

Cuando estos activos sean compartidos por dos o más OR, éstos deberán acordar cuál de ellos se encargará de la operación y el mantenimiento y el valor a remunerar entre ellos por dichas actividades.

CENTRO NACIONAL DE DESPACHO (CND): Entidad encargada de la planeación, supervisión y control de la operación integrada de los recursos de generación, interconexión y transmisión del Sistema Interconectado Nacional, teniendo como objetivo una operación segura, confiable y económica, con sujeción a la reglamentación vigente y a los Acuerdos del CNO.

DISPONIBILIDAD: Se define como el tiempo total sobre un período dado, durante el cual un Activo de Uso estuvo en servicio, o disponible para el servicio. La Disponibilidad siempre estará asociada con la Capacidad Nominal del Activo, en condiciones normales de operación.

EVENTO: Situación que causa la indisponibilidad parcial o total de un Activo de Uso de los STR o SDL.

ÍNDICE ANUAL AGRUPADO DE LA DISCONTINUIDAD (IAAD): Índice de Discontinuidad que relaciona la cantidad promedio de Energía No Suministrada (ENS) por cada unidad de Energía Suministrada (ES) por un OR durante el año de evaluación, el cual se obtiene como el promedio de los ITAD del respectivo año.

ÍNDICE DE REFERENCIA AGRUPADO DE LA DISCONTINUIDAD (IRAD): Índice de Discontinuidad que relaciona la cantidad promedio de Energía No Suministrada (ENS) por cada unidad de Energía Suministrada (ES) por un OR durante el trimestre de evaluación.

ÍNDICE TRIMESTRAL AGRUPADO DE LA DISCONTINUIDAD (ITAD): Índice de Discontinuidad que relaciona la cantidad promedio de Energía No Suministrada (ENS) por cada unidad de Energía Suministrada (ES) por un OR durante el trimestre de evaluación.

INDISPONIBILIDAD: Se define como el tiempo sobre un período dado, durante el cual un Activo de Uso no estuvo en servicio o disponible para el servicio, con toda o parte de su Capacidad Nominal.

MANTENIMIENTO MAYOR: Mantenimiento de Activos de Uso de los STR que se realiza por una vez cada seis (6) años y que requiere un tiempo mayor a las Máximas Horas Anuales de Indisponibilidad fijadas para dichos Activos.

NIVELES DE TENSIÓN: Los sistemas de Transmisión Regional se clasifican por niveles, en función de la tensión nominal de operación, según la siguiente definición:

Nivel 4: Sistemas con tensión nominal mayor o igual a 57,5 kV y menor a 220 kV.

Nivel 3: Sistemas con tensión nominal mayor o igual a 30 kV y menor de 57,5 kV.

Nivel 2: Sistemas con tensión nominal mayor o igual a 1 kV y menor de 30 kV.

Nivel 1: Sistemas con tensión nominal menor a 1 kV.

NODO: Punto donde se conectan físicamente varios elementos de un sistema eléctrico. Normalmente es el barraje de una subestación.

OPERADOR DE RED DE STR (OR): Persona encargada de la planeación de la expansión, las inversiones, la operación y el mantenimiento de todo o parte de un STR o SDL, incluídas sus conexiones al STN. Los activos pueden ser de su propiedad o de terceros. Para todos los propósitos son las empresas que tienen Cargos por Uso de los STR o SDL aprobados por la CREG. El OR siempre debe ser una Empresa de Servicios Públicos Domiciliarios. La unidad mínima de un SDL para que un OR solicite Cargos de Uso corresponde a un Municipio.

SISTEMA DE TRANSMISIÓN REGIONAL (STR): Sistema de transporte de energía eléctrica compuesto por los Activos de Conexión del OR al STN y el conjunto de líneas, equipos y subestaciones, con sus equipos asociados, que operan en el Nivel de Tensión 4. Los STR pueden estar conformados por los activos de uno o más Operadores de Red.

USUARIO: Persona natural o jurídica que se beneficia con la prestación de un servicio público, bien como propietario del inmueble en donde éste se presta, o como receptor directo del servicio. A este último usuario se le denomina también consumidor. Para los efectos de esta Resolución se denominará Usuario Final.

La resolución CREG 097/08 establece las reglas que se deben cumplir en cuanto a la calidad en la prestación del servicio de distribución de energía eléctrica en los STR. Para nuestro caso en los STR se define el tratamiento aplicable a los Operadores de Red cuando no cumplan las condiciones allí establecidas.

CALIDAD DEL SERVICIO EN EL STR.

La continuidad en la Distribución de Energía Eléctrica en el STR, dentro de los niveles de calidad establecidos, será responsabilidad de los Operadores de Red. Sin perjuicio de la responsabilidad a cargo del Operador de Red por los daños y perjuicios causados a usuarios o terceros, el incumplimiento de la calidad definida en esta Resolución dará lugar a la aplicación de compensaciones al Operador de Red, a favor de los usuarios, de conformidad con lo establecido en este Capítulo [4].

Las compensaciones se aplicarán disminuyendo el ingreso mensual que le corresponde a cada Operador de Red. Para tal efecto, el liquidador y administrador de Cuentas (LAC) calculará mensualmente las compensaciones que deberán ser asumidas por el operador de red, conforme a lo previsto en las compensaciones de este texto.

Hay incumplimiento en la prestación continua del servicio de Distribución de Energía Eléctrica en el STR cuando se presenten indisponibilidades que ocasionen Energía No Suministrada o por dejar no operativos otros activos.

BASES DE DATOS.

El CND (Centro Nacional de Despacho) será el responsable de centralizar, almacenar y procesar la información estadística requerida para mantener actualizada la Base de Datos correspondiente, que permita calcular los indicadores de indisponibilidad de los grupos de Activos relacionados en las máximas horas anuales de indisponibilidad de este texto. Para Activos nuevos, las estadísticas de indicadores de Indisponibilidad se registrarán a partir del momento en el cual el activo correspondiente entra en operación comercial, previo cumplimiento de la normatividad vigente y la autorización del CND.

Los Operadores de Red son los responsables de la recolección y el reporte de la información estadística, en los términos definidos en el Reglamento para el reporte de eventos. Dicha información, será confrontada por el CND contra la información operativa manejada por esta entidad de la siguiente manera:

Si el CND encuentra discrepancias en el reporte de un evento en cuanto a su duración, se asumirá el Evento de mayor duración.

Si el agente no reporta información sobre el activo involucrado en el evento, o se constatan discrepancias sobre la identidad del activo reportado, el CND asumirá que la ocurrencia del evento se presentó en todos los activos involucrados, cuya responsabilidad de operación y mantenimiento sea del OR que no reportó correctamente la información.

Los OR deberán informar al CND la ocurrencia de cualquier evento, dentro de los quince (15) minutos siguientes a la ocurrencia del mismo, y la finalización de la ejecución de maniobras dentro de los cinco (5) minutos siguientes. En caso de que un agente no efectúe tales notificaciones en los plazos señalados, se ajustará el número Máximo de Horas Anuales de Indisponibilidad del Activo correspondiente, de acuerdo con lo establecido en Los Máximos Permitidos de Indisponibilidad.

#### MÁXIMAS HORAS ANUALES DE INDISPONIBILIDAD.

Los siguientes grupos de activos utilizados en la prestación del servicio de distribución de energía eléctrica en el STR, no deberán superar, en una ventana móvil de doce meses, el número de horas de indisponibilidad señalado en la tabla:

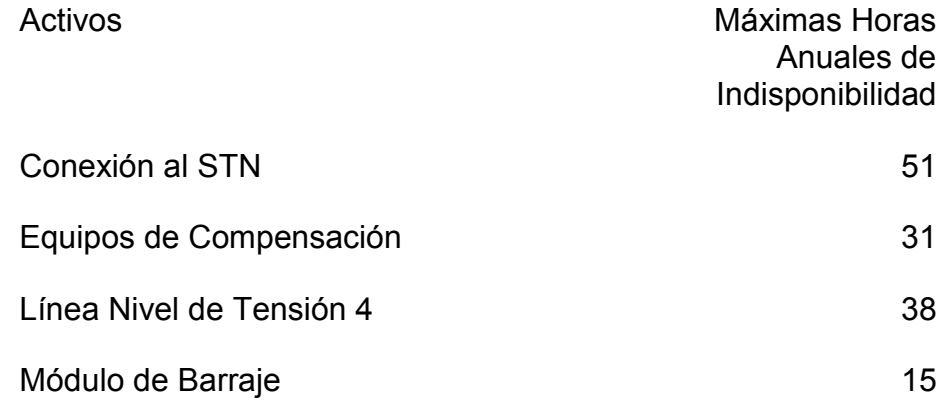

Para el grupo "Conexión del OR al STN", el grupo "Línea Nivel de Tensión 4" y el grupo "Equipo de Compensación" se consideran incluidas las respectivas bahías. Para Módulo de Barraje solamente está la UC correspondiente.

#### DETERMINACIÓN DE LA ENERGÍA NO SUMINISTRADA.

El CND estimará la Energía No Suministrada para cada periodo horario mientras persista una indisponibilidad y estimará el porcentaje que esta energía representa frente a la predicción horaria de demanda para el Mercado de Comercialización.

En la resolución de la CREG que adopte el reglamento para el registro de eventos se establecerá el procedimiento que utilizará el CND para el cálculo de la Energía No Suministrada.

Cuando el evento sea superior al 2% el CND enviará el respectivo informe a la Superintendencia de Servicios Públicos (SSP) quien determinará si se presentó Energía No Suministrada y el agente responsable de dicho evento.

Al mes siguiente de quedar en firme el acto administrativo de la Superintendencia de Servicios Públicos, en la que se identifique el responsable de la Energía No Suministrada, si la hay, se liquidará la compensación de que trata este numeral, con el valor de energía determinado por el CND o el que se haya demostrado durante el proceso que adelante la SSP.

#### 19. CONCLUSIONES Y RECOMENDACIONES

#### 19.1. CONCLUSIONES

Para la realización del presente proyecto se ha desarrollado una base de datos históricos de operación, falla y mantenimiento de los elementos del sistema eléctrico que sirve a la ciudad de Pereira considerando un período de 4 años de operación (2000-2004) y tomando uno de estos años para desarrollar la serie de ejemplos.

Se determinaron índices de confiabilidad tales como el índice de frecuencia de interrupción de las cargas del sistema (F), duración media de interrupción de las cargas del sistema (T), indisponibilidad del servicio del sistema (Q), potencia de carga interrumpida del sistema (P) y energía no suministrada del sistema (W).

La confiabilidad que tiene un sistema de potencia se asocia con la capacidad que tiene para desempeñarse frente a situaciones de demanda crítica y bajo desempeño mostrando su calidad y suficiencia en el suministro eléctrico.

Los resultados presentados muestran un enfoque teórico y didáctico para el adecuado uso del software NEPLAN versión 5.2.4 con su módulo de confiabilidad para sistemas de servicio eléctrico.

#### 19.2. RECOMENDACIONES

Se recomienda tener presente todos los datos históricos necesarios de operación, falla y mantenimiento del sistema, esto permitirá tener en el futuro índices de confiabilidad mejor ajustados a la realidad del sistema.

Se recomienda limitar los modos de carga a un número adecuado para el estudio que se vaya a realizar, recuerde que se pueden presentar infinitos modos de carga.

Se recomienda establecer desde el principio un sistema balanceado, analizando su flujo antes de seguir con el modulo confiabilidad.

#### **BIBLIOGRAFIA**

[1]. LOPEZ ECHEVERRY, Julián. Modelamiento de la demanda para estudios de confiabilidad. En tesis de grado Univ. Tecnológica de Pereira, biblioteca Jorge Roa.

[2]. GARCES NEGRETE, Lina Paola, GOMEZ CARMONA, Oscar. Análisis de confiabilidad del sistema de transmisión regional usando simulación de Montecarlo. En tesis de grado Univ. Tecnológica de Pereira, biblioteca Jorge Roa.

[3]. DURAN C., Hernando. Confiabilidad en sistemas de potencia aspectos teóricos. En libro y monografía 1973, biblioteca Jorge Roa.

[4]. C.R.EG. Comisión de Regulación de Energía y Gas. Resolución No. 133 y 097 de 2008.

#### [http://www.creg.gov.co](http://www.creg.gov.co/)

[5]. SANCHEZ IÑIGUEZ, Gustavo Rafael, TATES SIMBAÑA, Daniel Eduardo. Análisis de confiabilidad del sistema Nacional Interconectado Ecuatoriano

[6]. RODRIGUEZ DEVIA, Pedro. Introducción al estudio de la confiabilidad en sistemas de potencia. En tesis de grado Univ. Tecnológica de Pereira, biblioteca Jorge Roa.

[7]. GRAJALES BEDOYA, Duvan, modelación del precio de la energía en Colombia usando modelos de inferencia.

[8]. ZAPATA, Carlos Julio, Confiabilidad en ingeniería

[9]. ZAPATA, Carlos Julio, Confiabilidad de sistemas eléctricos de Potencia.